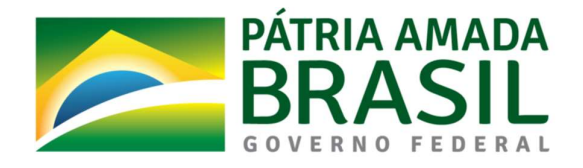

# Ministério da Economia

Secretaria de Gestão e Desempenho de Pessoal-SGP

Departamento de Sistemas e Informações Gerenciais - DESIN

Guia de Integração de Dados dos Sistemas Eletrônicos de Frequência com o Siape.

Abril de 2021

# Histórico de revisões

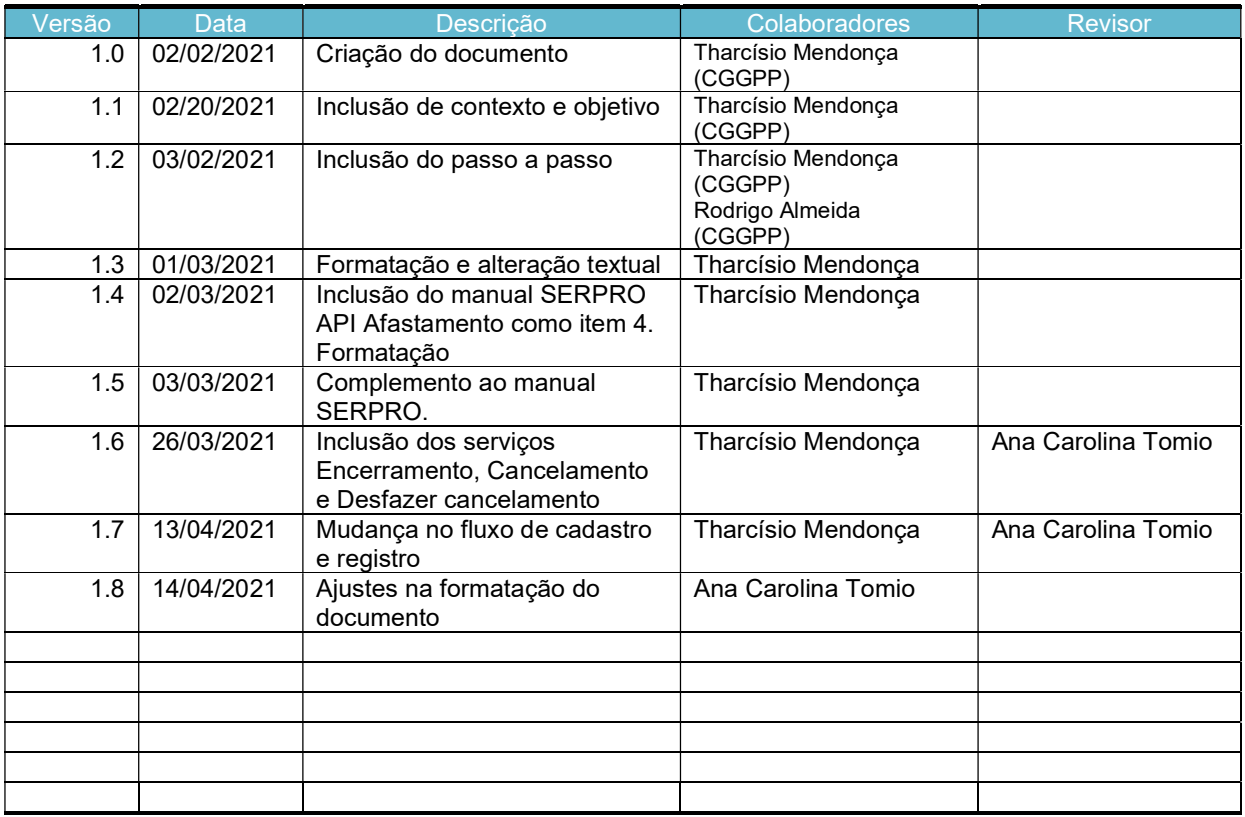

# Índice

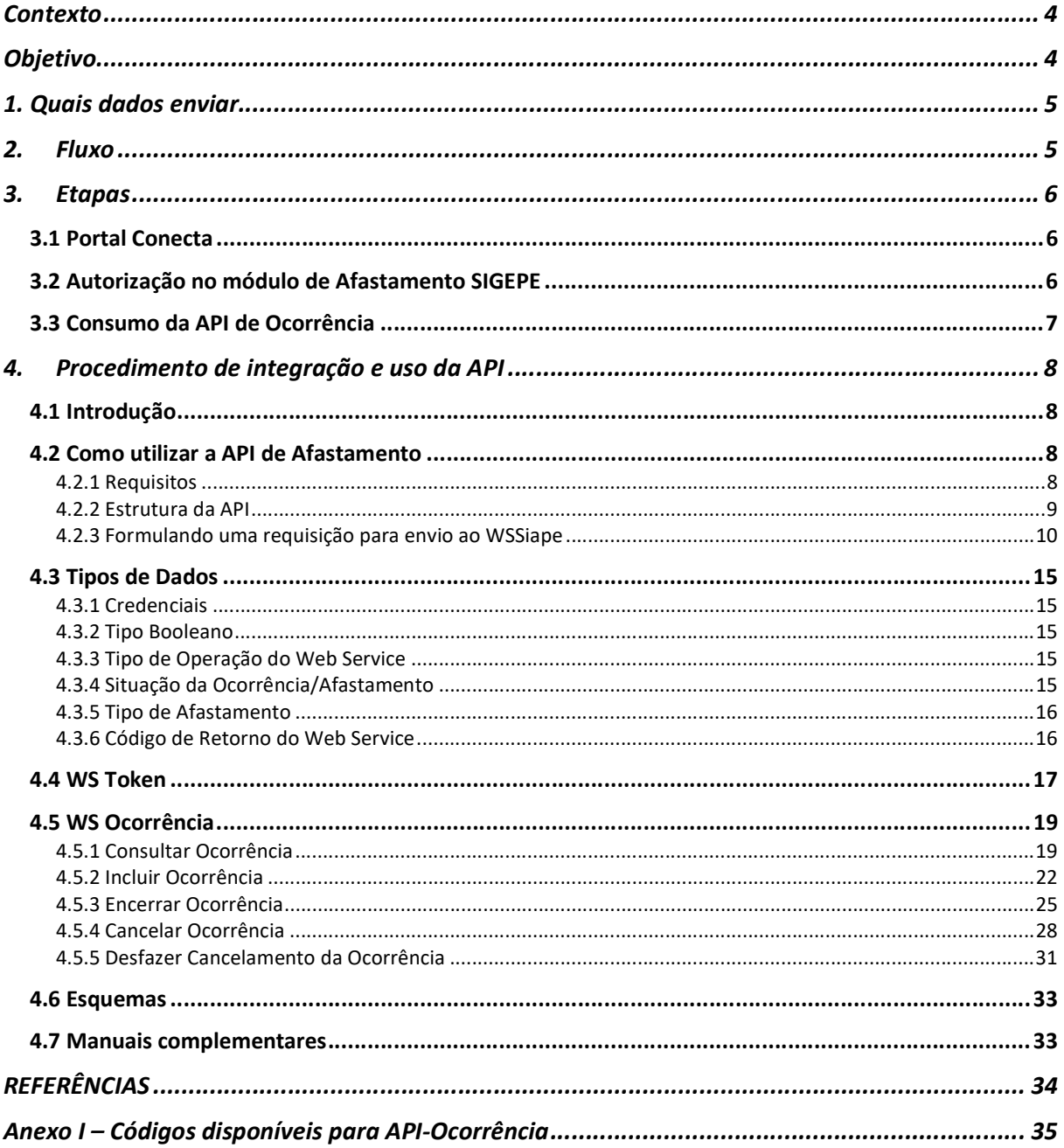

## **Contexto**

A criação deste guia foi motivada pela necessidade de orientar os órgãos e entidades do Sistema de Pessoal Civil da Administração Federal (SIPEC) quanto ao envio de informações importantes para o controle eletrônico de frequência, neste caso informações de afastamentos e ocorrências, para o Sistema Integrado de Administração de Recursos Humanos (SIAPE).

O controle eletrônico de frequência dos servidores públicos federais na Administração Pública Federal direta, autárquica e fundacional, integrantes do SIPEC, surgiu com a publicação do Decreto nº 1.867, de 17 de abril 1996. Em 12 de setembro de 2018 com a publicação da Instrução Normativa nº 2 da SGP, foram estabelecidos critérios, orientações, e procedimentos gerais a serem observados pelos órgãos.

Em complemento foi publicada a Instrução Normativa SGP nº 125, de 3 de dezembro de 2020 reforçando que os órgãos e entidades do SIPEC, obrigatoriamente, devem utilizar sistema informatizado para controle de ponto, podendo adotar um sistema próprio ou utilizar um sistema disponibilizado pelo Órgão Central do SIPEC. Define que os órgãos e entidades que já possuem sistemas próprios de controle eletrônico de frequência deverão integrar seus sistemas ao Sistema Estruturante de Gestão de Pessoas do Órgão Central do SIPEC, (ou seja, o SIAPE), para a adoção do banco de horas.

# Objetivo

Este guia tem como objetivo orientar os órgãos e entidades, que possuem sistemas próprios de controle eletrônico de frequência, sobre os procedimentos necessários para integração e envio de dados para o SIAPE.

# $\sim$  5

# 1. Quais dados enviar

Por enquanto, os dados a serem enviados são os referentes a afastamentos e ocorrências cuja lista está disponível no Anexo I deste guia. Esse envio será por meio de uma API (Aplication Programs Interface)., tecnologia que permite que um sistema se comunique com outro sem intervenção humana, geralmente em tempo real, que está disponibilizada no catálogo do portal Conecta gov.br, que utiliza plataforma de interoperalibidade, via WebServices, para envio dos dados em formato XML. **s dados enviar**<br>
anto, os dados a serem enviados são os referentes a afastamentos e<br>
uja lista está disponível no Anexo I deste guia. Esse envio será por meio de<br>
lication *Programs Interface*), tecnologia que permite que

# 2. Fluxo

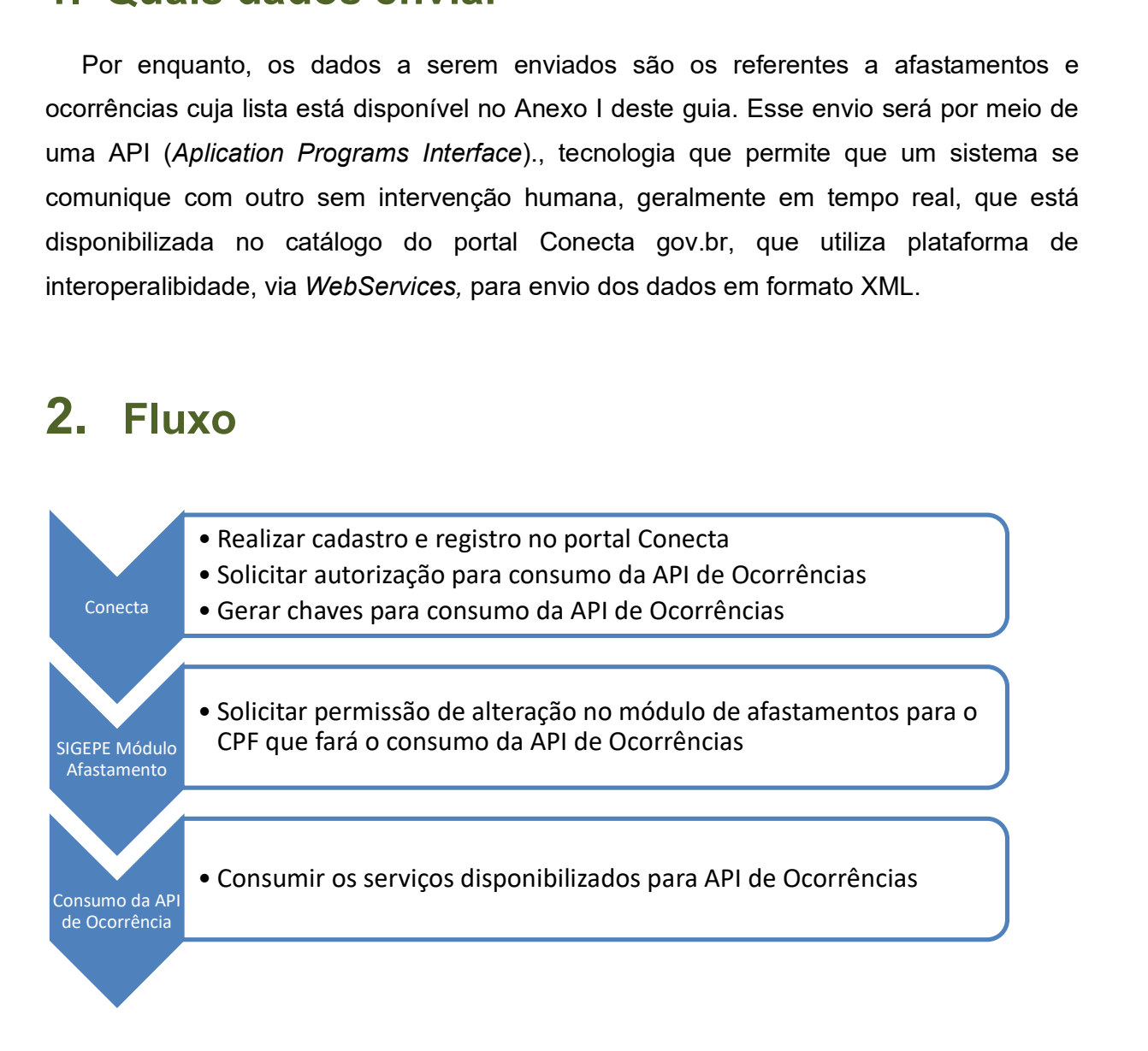

# <u>6</u>

# 3. Etapas

#### Requisitos:

- $\checkmark$  Possuir login único no Gov.br<sup>1</sup>
- $\checkmark$  Possuir certificado digital válido.
- $\checkmark$  Possuir o assinador SERPRO instalado e ativo<sup>2</sup>

## 3.1 Portal Conecta gov.br

O acesso a todas as API's do executivo federal é centralizado no Portal Conecta gov.br. Dessa forma, é necessário cadastro e registro como "Gestor Consumidor de API" no portal, , e solicitar acesso para consumo da API de Ocorrências. Após realizar os procedimentos definidos no portal, será criado um par de chaves de acesso que permitirá gerar o token de autenticação para consumo dos serviços da API de Ocorrências. O manual de gestão de acesso às APIs do Conecta que contém orientações para cadastro, registro e criação das chaves de acesso está disponível no site do Conecta gov.br (https://doc.conectagov.estaleiro.serpro.gov.br/man/), e pode ser acessado no endereço:

https://doc.conectagov.estaleiro.serpro.gov.br/man/gestorConsumidorAPIs/.

### 3.2 Autorização no módulo de Afastamento do SIGEPE

As chaves criadas na etapa anterior são utilizadas para autenticação na API de Ocorrências. Porém, para realizar as alterações das ocorrências (consulta, alteração, encerramento, cancelamento e desfazer cancelamento), é necessário que o CPF do usuário que fará esses consumos, tenha permissão junto ao módulo de Afastamentos do Sistema de Gestão de Pessoas do Governo Federal -Sigepe. Essa permissão é dada pelo Gestor Setorial de Acesso da área de Gestão de Pessoas do órgão ou pelo seu respectivo Cadastrador Geral.

<sup>&</sup>lt;sup>1</sup> FAQ sobre contas gov.br: http://faq-login-unico.servicos.gov.br/en/latest/index.html

<sup>2</sup> Disponível em: https://www.serpro.gov.br/links-fixos-superiores/assinador-digital/assinador-

7

### 3.3 Consumo da API de Ocorrência

Com a conclusão das etapas descritas nos itens 3.1 e 3.2, será possível realizar o consumo dos serviços disponibilizados para API de Ocorrências. O passo a passo dessa etapa está detalhado no item 4.

<u>8</u>

# 4. Procedimento de integração e uso da API

## 4.1 Introdução

O objetivo do Web Service WSSiape é permitir que os sistemas dos diversos órgãos do governo federal realizem operações no Siape de forma segura garantindo a integridade e não rejeição das informações. Os órgãos deverão estar previamente autorizados junto a Secretária de Gestão e Desempenho de Pessoas -SGP do Ministério da Economia.

O WSSiape é disponibilizado no catálogo de serviços do Conecta gov.br, e permite a exposição, consumo e controle de API's (Aplication Programs Interface), tecnologia que permite que um sistema se comunique com outro sem intervenção humana.

## 4.2 Como utilizar a API de Afastamento

#### 4.2.1 Requisitos

- $\checkmark$  Possuir certificado digital válido.
- $\checkmark$  Possuir o assinador SERPRO instalado e ativo.
- $\checkmark$  Possuir a chave de acesso e senha para autenticação na API
	- o Obs: A chave e senha gerados no item 3.1
- Possuir permissão no Módulo de Afastamentos do SIGEPE para gerenciar ocorrências (incluir, alterar, encerrar etc).
	- o Obs: Somente para os CPFs que farão consumo da API

#### 4.2.2 Estrutura da API

A estrutura da API está dividida em quatro etapas: 1. Elaborar o parâmetro de entrada em formato XML, assinado digitalmente e codificado em Base64; 2. Gerar o token de autenticação via Web Service; 3. Envio dos dados por meio do Web Service WSSiape e 4. Resposta da requisição.

1. Elaborar parâmetro de entrada: A requisição XML assinada digitalmente é o parâmetro de entrada que deverá ser enviado por meio da Web Service da API. Essa requisição envolve três etapas:

Fase 1 - Gerar o XML com informações da Operação, Credenciais e Afastamento. Fase 2 - Assinar o XML; Fase 3 - Codificar o XML assinado em Base64;

- 2. Gerar token de autenticação via Web Service: O token de autenticação é gerado via web service. Esse serviço web recebe como parâmetros a chave e senha gerados no item 5 do tópico 3.1. O retorno será um token para ser utilizado como parâmetro de autenticação no WSSiape.
- 3. O Web Service WSSiape: é o serviço responsável por enviar a requisição XML elaborada na Fase 3.
- 4. Resposta em formato XML: Ao final será gerada uma resposta em formato XML da operação realizada.

#### 4.2.3 Formulando uma requisição para envio ao WSSiape

#### Gerando o XML

Todas as operações do WSSiape recebem uma String como parâmetro de entrada. Esse parâmetro deverá ser a codificação em Base64 de um XML que deverá estar assinado digitalmente conforme o padrão W3C XML Signature (https://www.w3.org/TR/xmldsigcore/). O retorno será um XML com a resposta da requisição.

10

O XML de entrada deverá ter o seguinte formato:

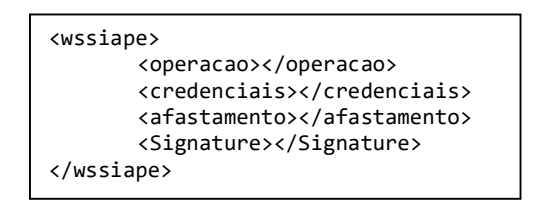

A tag de operação deverá confirmar a operação que se deseja realizar (por exemplo.: CONSULTAR, CANCELAR, ENCERRAR, INCLUIR, etc). Nas próximas seções dessa documentação será detalhado quais os parâmetros esperados para cada operação.

A tag credenciais deverá conter as credenciais para acesso ao sistema, ou seja, o CPF do usuário que está realizando a operação, que deverá ser o mesmo CPF do certificado que assinará o XML, e deve possuir os perfis no "Senha-Rede" para acesso à funcionalidade de Afastamentos do Servidor.

A tag afastamento deverá conter os parâmetros de entrada relacionados à operação em questão. Por exemplo, na consulta é preciso informar o código do Órgão e a matrícula do servidor que se deseja consultar, data de início da consulta, entre outras informações.

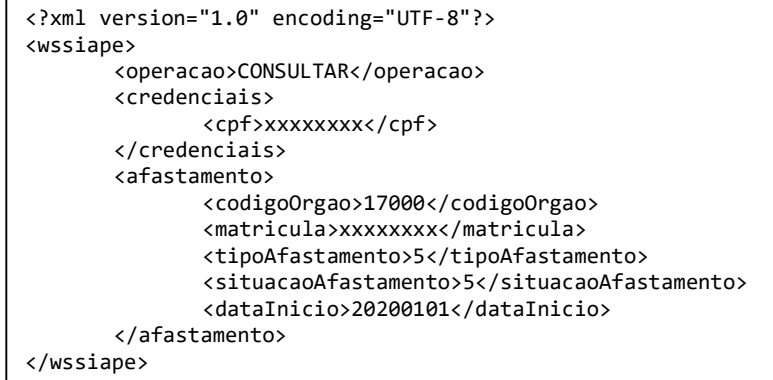

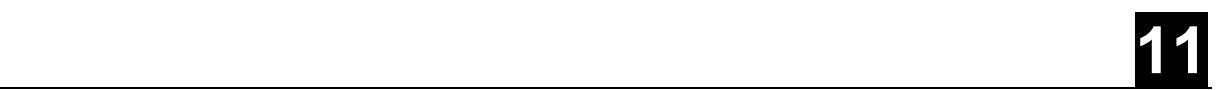

#### Assinando o XML

Por fim a tag Signature deverá conter a assinatura do XML conforme o padrão XML Signature da W3C. Geralmente essa tag é criada automaticamente pelas bibliotecas de assinatura digital de XML, no momento da assinatura do XML. Abaixo um exemplo de XML para requisição de consulta ao WS Siape:

```
<?xml version="1.0" encoding="UTF-8" standalone="no"?> 
<wssiape> 
        <operacao>CONSULTAR</operacao> 
        <credenciais> 
               <cpf>xxxxxxxx</cpf> 
        </credenciais> 
        <afastamento> 
               <codigoOrgao>17000</codigoOrgao> 
               <matricula>1107872</matricula> 
               <tipoAfastamento>5</tipoAfastamento> 
               <situacaoAfastamento>5</situacaoAfastamento> 
               <dataInicio>20200101</dataInicio> 
        </afastamento> 
       <Signature 
       xmlns="http://www.w3.org/2000/09/xmldsig#"><SignedInfo><CanonicalizationMethod 
       Algorithm="http://www.w3.org/2001/10/xml-exc-c14n#"/><SignatureMethod 
       Algorithm="http://www.w3.org/2001/04/xmldsig-more#rsa-sha256"/><Reference 
       URI=""><Transforms><Transform Algorithm="http://www.w3.org/2000/09/xmldsig#enveloped-
       signature"/></Transforms><DigestMethod 
       Algorithm="http://www.w3.org/2001/04/xmlenc#sha256"/><DigestValue>5yldpUCUO9P/5M+xc2/
       gBiLVLmWzkiC1jwqn3JfArNk=</DigestValue></Reference></SignedInfo><SignatureValue>GcCPr
       ywn0U2M8q0s3WXK4hdOmOs8G9ng8jx1z3yi4BtHchgkDSQeyaBC4VTexJ5etrjsq5LefVs6LfXaZUrK02/ 
       xnHsJyoVlQRzi5zJYS2S5WbdU3zocvnpoo3w8AMPDrHtXnIUr5ij77J0pD7Uw1jkj95lRbbNO1GHdRu/CzbQA
       BNn2kVI8Pfz0zU/pvomJZSKLE11dnyrxOY3YJyt8vXhbNVSVO8x+NVJDb8vpXLhQ1y9.........Yufh57Usc
       xCfMuPr91v5LmXf</X509Certificate></X509Data></KeyInfo> 
       </Signature> 
</wssiape>
```
#### Codificando em Base64 o XML assinado

Esse XML assinado deverá ser convertido em uma String codificada em Base64, que será enviada ao WS Siape.

PD94bWwgdmVyc2lvbj0iMS4wIiBlbmNvZGluZz0iVVRGLTgiIHN0YW5kYWxvbmU9Im5vIj8+PHdz c2lhcGU+DQoJPG9wZXJhY2FvPkNPTlNVTFRBUjwvb3BlcmFjYW8+DQoJPGNyZWRlbmNpYWlzPg0K CQk8Y3BmPjczODUxNDE4MTE1PC9jcGY+DQoJPC9jcmVkZW5jaWFpcz4NCgk8YWZhc3RhbWVudG8+ DQoJCTxjb2RpZ29Pcmdhbz4xNzAwMDwvY29kaWdvT3JnYW8+DQoJCTxtYXRyaWN1bGE+MTEwNzg3 MjwvbWF0cmljdWxhPg0KCQk8dGlwb0FmYXN0YW1lbnRvPjU8L3RpcG9BZmFzdGFtZW50bz4NCgkJ PHNpdHVhY2FvQWZhc3RhbWVudG8+NTwvc2l0dWFjYW9BZmFzdGFtZW50bz4NCgkJPGRhdGFJbmlj aW8+MjAyMDAxMDE8L2RhdGFJbmljaW8+ ..........5SkJjcXJyczAwb0ZITkRSSUUrWWxvbDkzQlBjbVR3T0doNmh6U2xaWlc1R0pRDQpMO GJLRzhOblg4TmZUVUdRVWRTenc1Yjc4V0JUelFGdW5UMDAzWXRjNG9OZmRTRHJadGc1bmtVSWpsS GpwRnhtamtob3FESUtNUFBLDQpZdWZoNTdVc2N4Q2ZNdVByOTF2NUxtWGY8L1g1MDlDZXJ0aWZpY 2F0ZT48L1g1MDlEYXRhPjwvS2V5SW5mbz48L1NpZ25hdHVyZT48L3dzc2lhcGU+

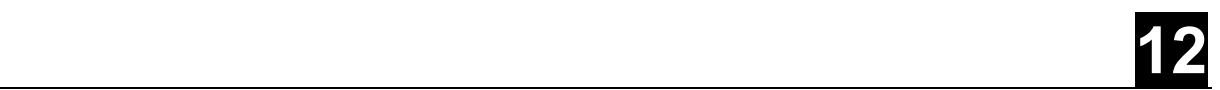

#### Gerando o token

Serviço: https://h-apigateway.conectagov.estaleiro.serpro.gov.br/oauth2/jwt-token'

Suponha que os dados de usuário e senha sejam:

- Usuario: 0d8e8791-2fc8-47a7-b990-62d9c4f3077d
- Senha: fa061b7e-e76f-42b6-abf5-6ac1caacc1cc
- Usuário e senha em Base64: MGQ4ZTg3OTEtMmZjOC00N2E3LWI5OTAtNjJkOWM0ZjMwNzdkOmZhMDYxYjdlLWU3NmYtNDJiNi1hYmY1LT ZhYzFjYWFjYzFjYw==

Realizando a requisição

```
curl --location --request POST 'https://h-
apigateway.conectagov.estaleiro.serpro.gov.br/oauth2/jwt-token' \
--header 'Content-Type: application/x-www-form-urlencoded' \ 
--
header 'Authorization: Basic MGQ4ZTg3OTEtMmZjOC00N2E3LWI5OTAtNjJkOWM0ZjMwN
zdkOmZhMDYxYjdlLWU3NmYtNDJiNi1hYmY1LTZhYzFjYWFjYzFjYw==' \ 
--data-urlencode 'grant type=client credentials'
```
Resposta da requisição é o Token

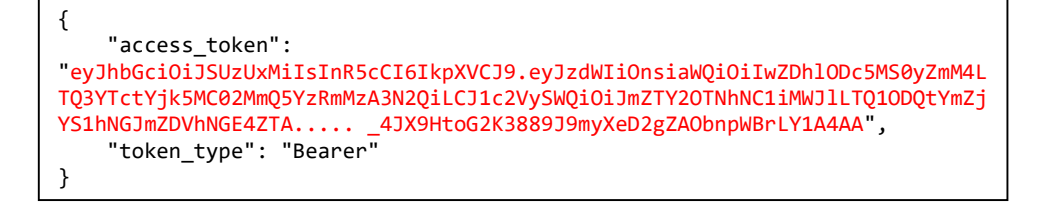

#### Enviando o XML assinado em Base64 por meio do WSSiape

Serviço: https://h-apigateway.conectagov.estaleiro.serpro.gov.br/apiocorrencias/v1/ocorrencias

O envelope SOAP resultante deverá ser algo semelhante a isso:

13

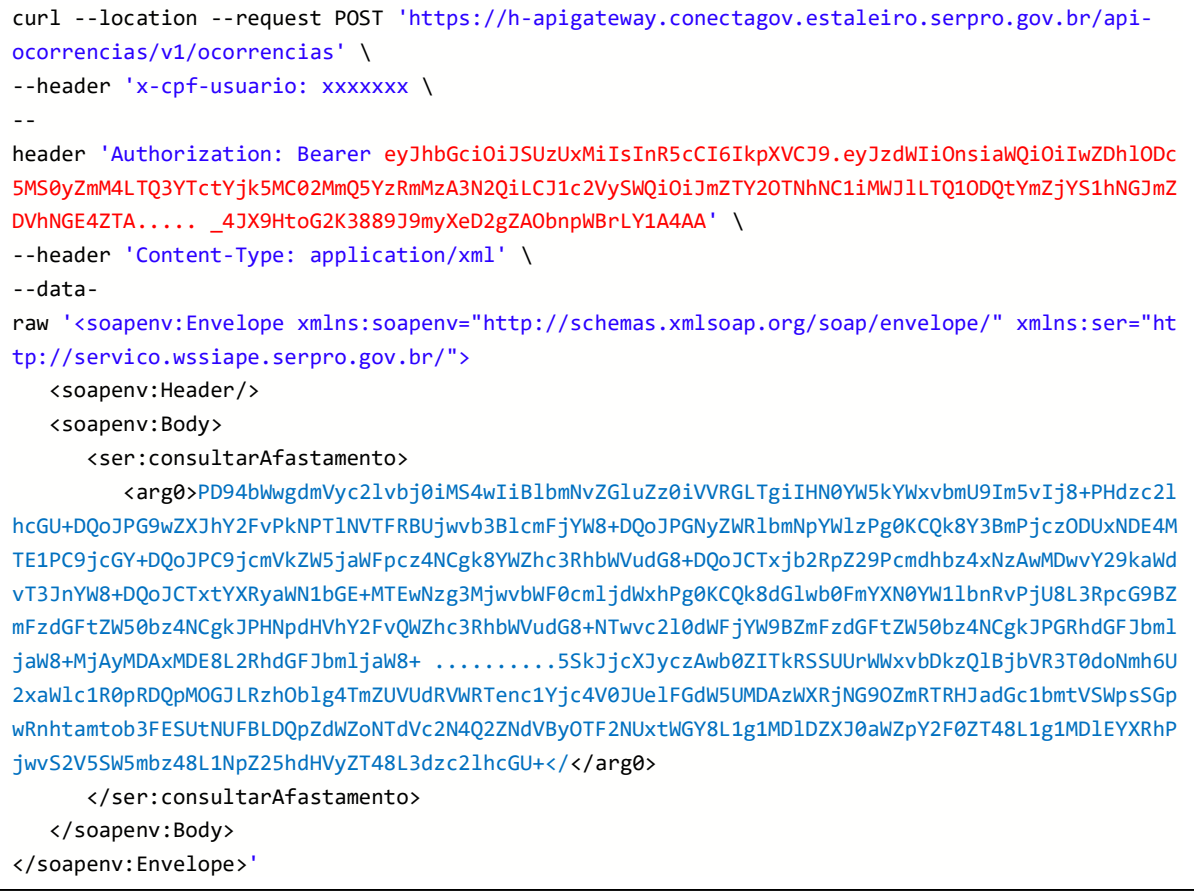

Observe que o header 'x-cpf-usuario:' é um cabeçalho obrigatório e deverá conter o mesmo CPF que assinou a requisição XML. Já o header Authorization: Bearer possui o token gerado, que dará autorização para executar essa requisição.

# 14

#### Retorno da requisição em formato XML

O retorno do Web Service, por sua vez, será um XML conforme o exemplo abaixo:

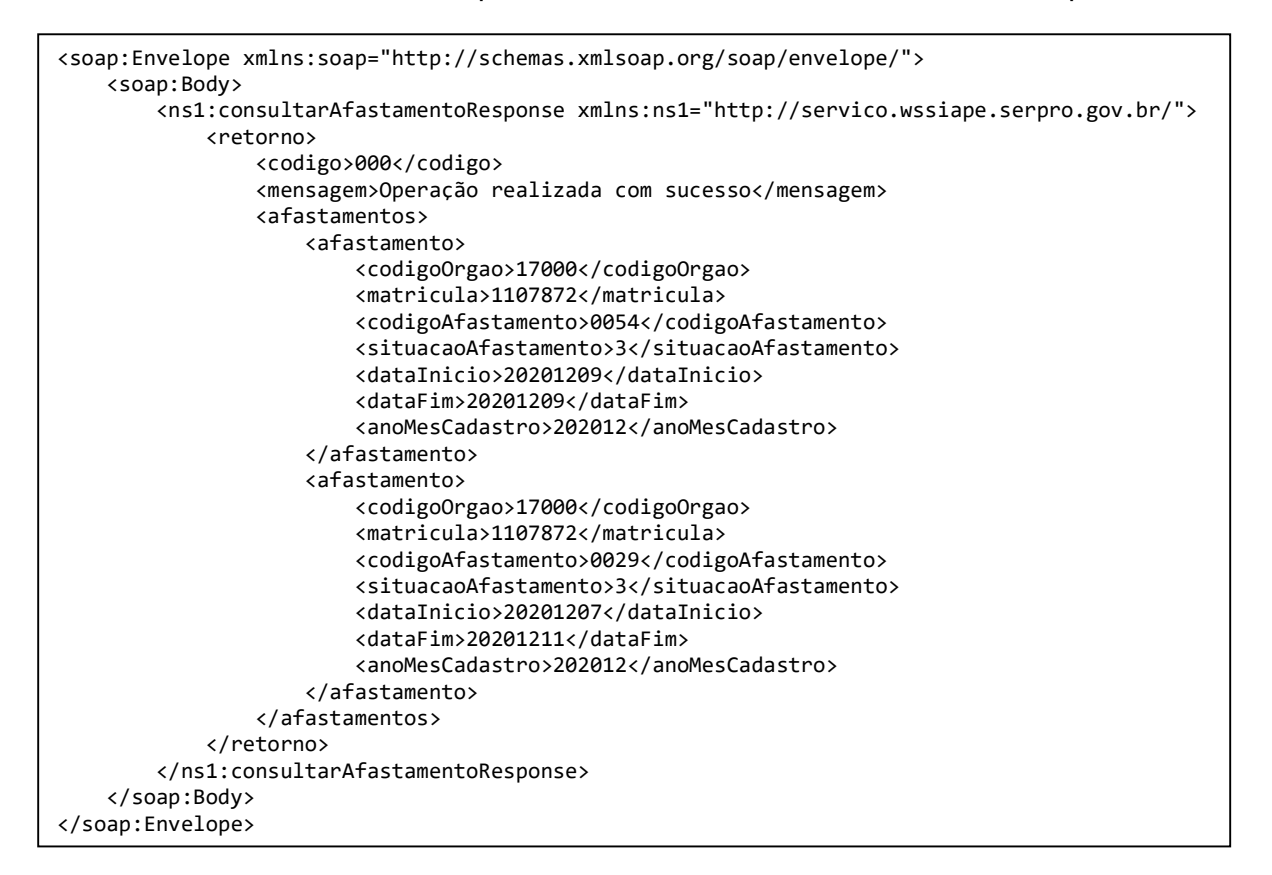

Conforme pode ser observado, o formato do retorno é um XML no seguinte formato:

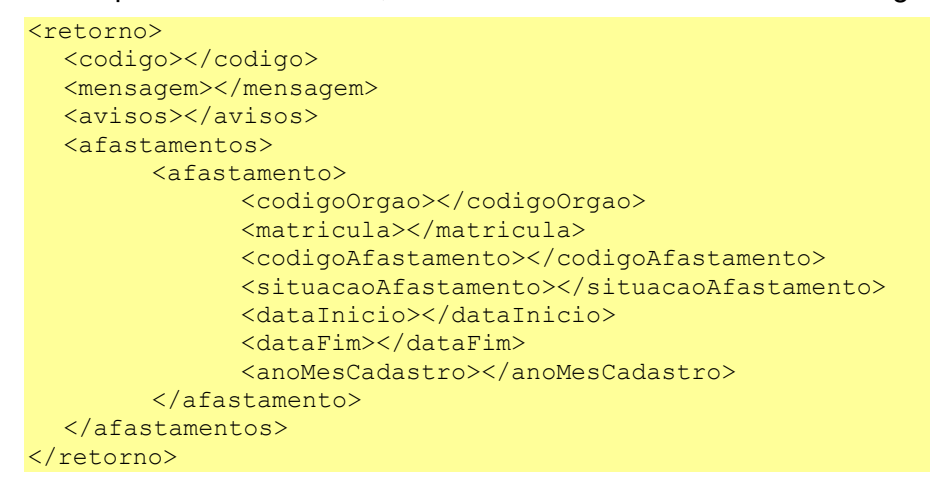

As tags avisos e afastamentos são opcionais e são retornadas apenas em algumas operações. A seguir serão detalhadas as estruturas e os tipos de dados previstos no serviço.

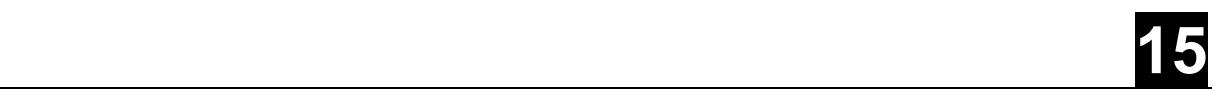

# 4.3 Tipos de Dados

#### 4.3.1 Credenciais

A tabela abaixo especifica a estrutura do XML esperado para o campo "credenciais" que conterá as credenciais de acesso ao WS Siape. A coluna Id identifica cada campo e a coluna Pai identifica a posição do campo dentro da hierarquia do XML. Todos os campos são obrigatórios.

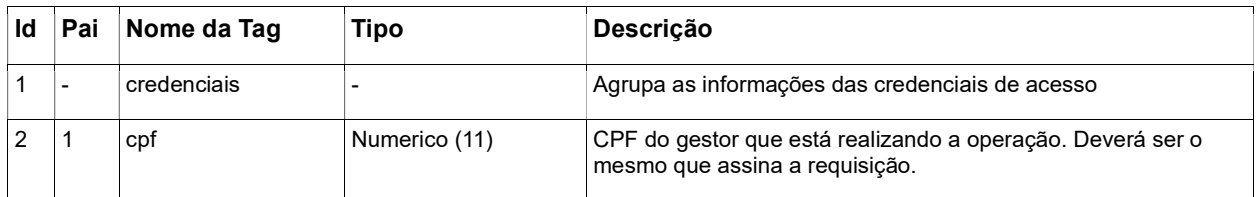

#### 4.3.2 Tipo Booleano

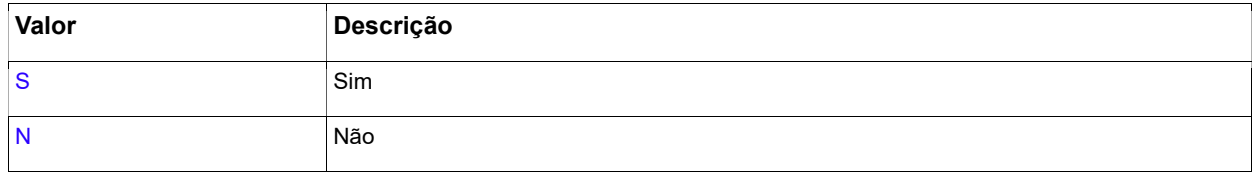

### 4.3.3 Tipo de Operação do Web Service

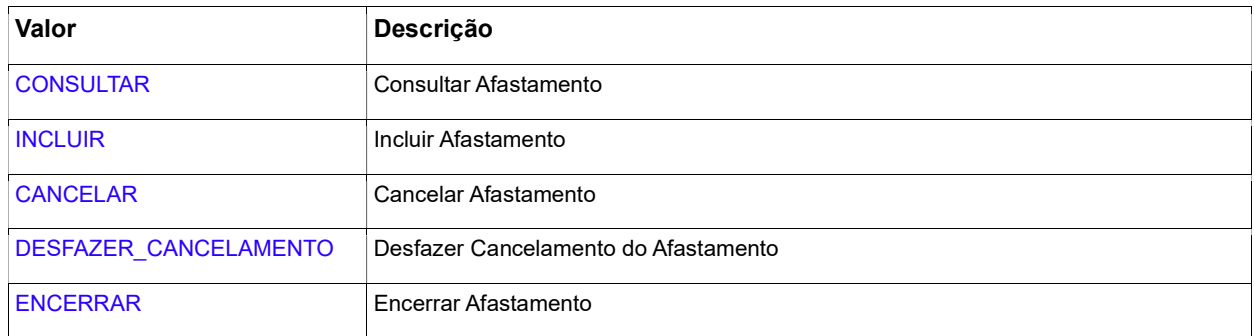

#### 4.3.4 Situação da Ocorrência/Afastamento

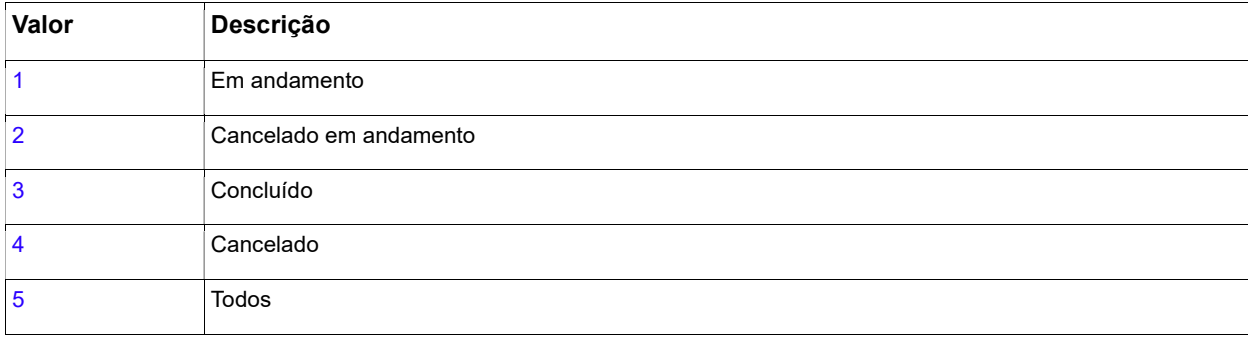

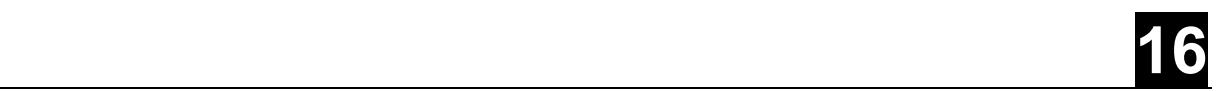

### 4.3.5 Tipo de Afastamento

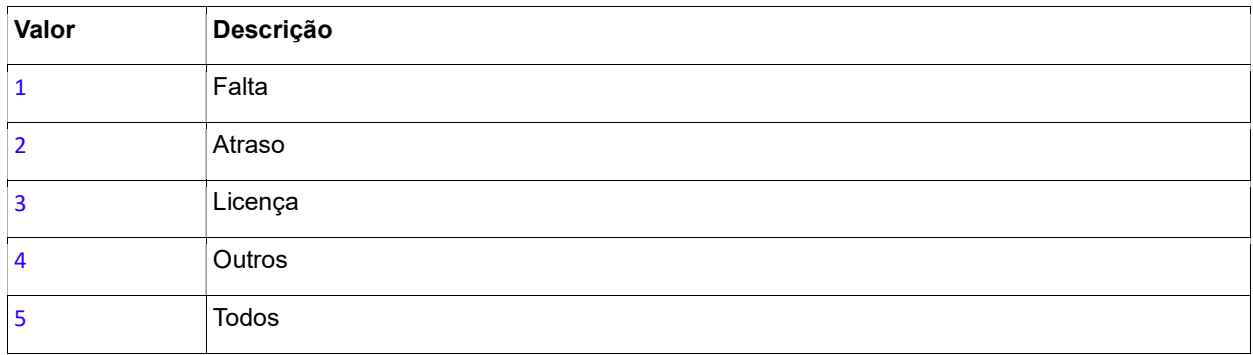

### 4.3.6 Código de Retorno do Web Service

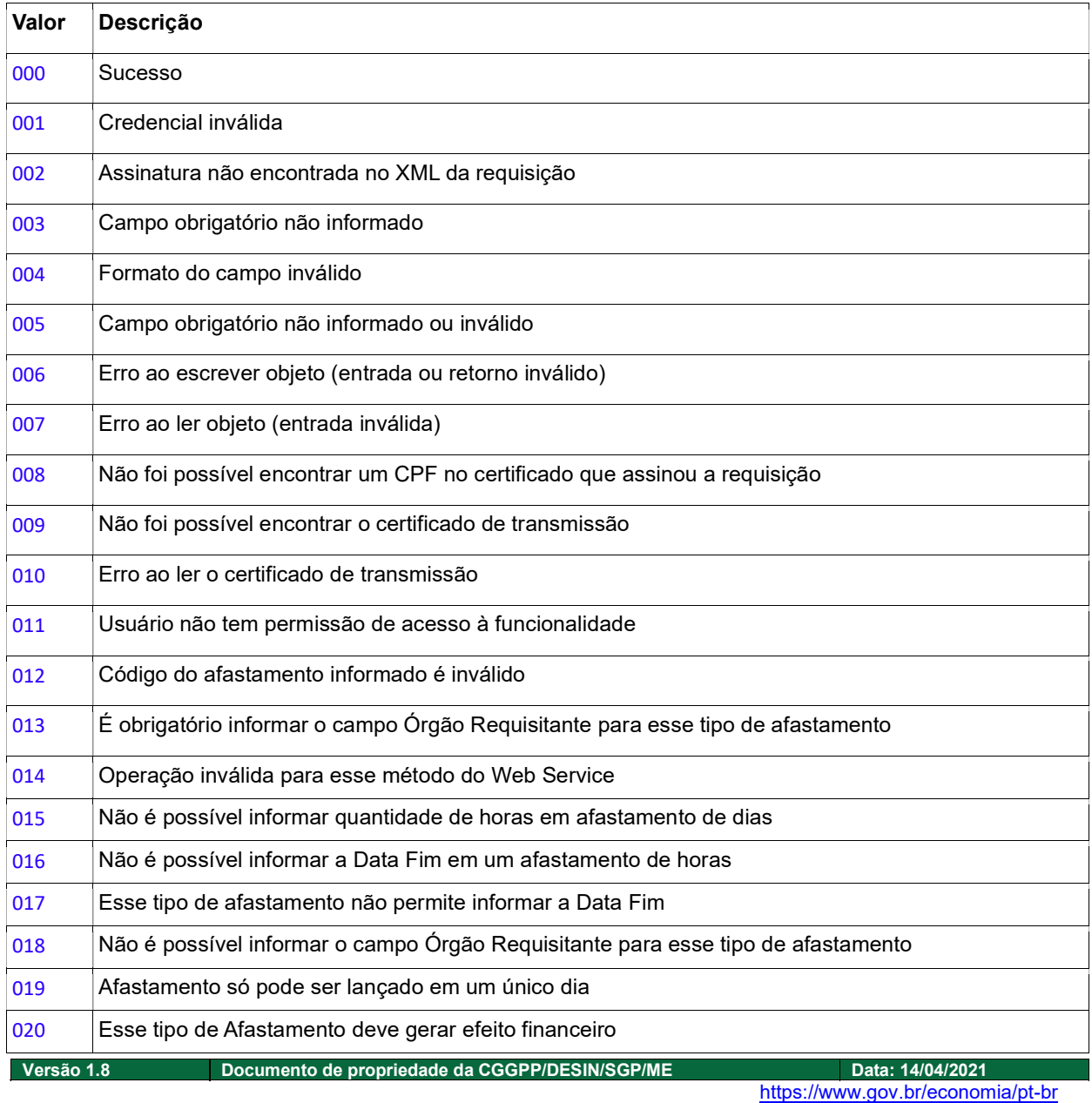

17

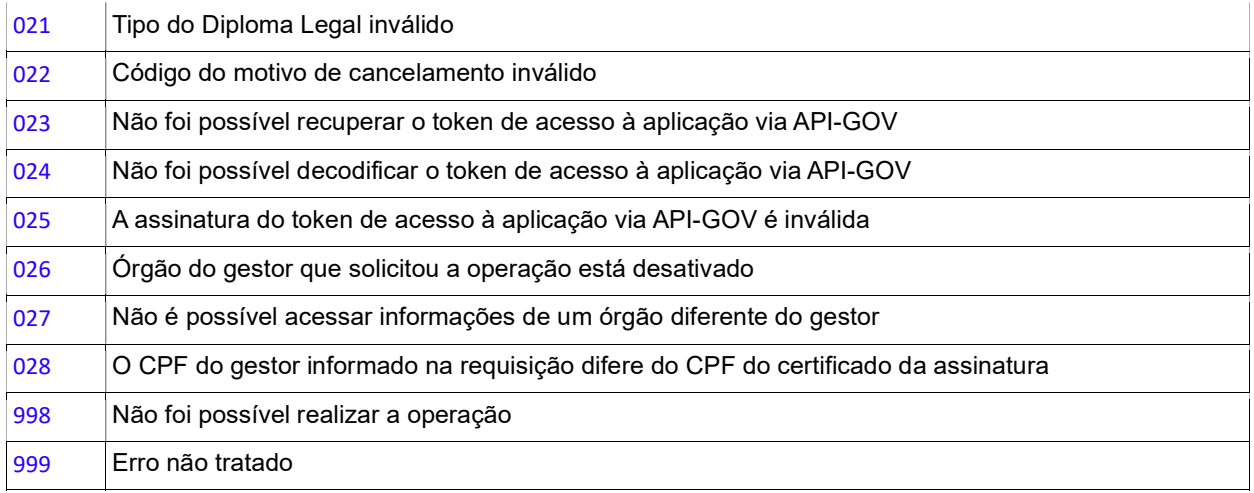

# 4.4 WS Token

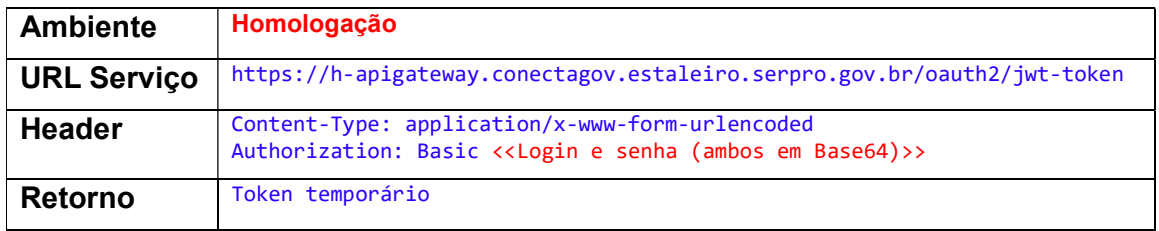

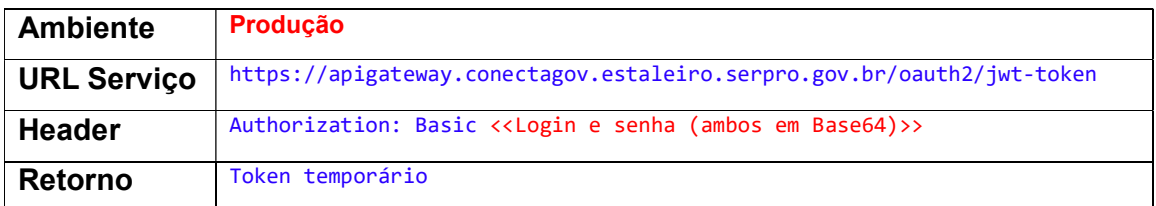

#### Exemplo:

Serviço: https://h-apigateway.conectagov.estaleiro.serpro.gov.br/oauth2/jwt-token'

Suponha que os dados de usuário e senha sejam:

- Usuario: 0d8e8791-2fc8-47a7-b990-62d9c4f3077d
- Senha: fa061b7e-e76f-42b6-abf5-6ac1caacc1cc
- Usuário e senha em Base64: MGQ4ZTg3OTEtMmZjOC00N2E3LWI5OTAtNjJkOWM0ZjMwNzdkOmZhMDYxYjdlLWU3NmYtNDJiNi1hYmY1LT ZhYzFjYWFjYzFjYw==

18

Realizando a requisição

```
curl --location --request POST 'https://h-
apigateway.conectagov.estaleiro.serpro.gov.br/oauth2/jwt-token' \
--header 'Content-Type: application/x-www-form-urlencoded' \ 
--
header 'Authorization: Basic MGQ4ZTg3OTEtMmZjOC00N2E3LWI5OTAtNjJkOWM0ZjMwN
zdkOmZhMDYxYjdlLWU3NmYtNDJiNi1hYmY1LTZhYzFjYWFjYzFjYw==' \ 
--data-urlencode 'grant_type=client_credentials'
```
Resposta da requisição é o Token temporário

```
{ 
     "access_token": 
"eyJhbGciOiJSUzUxMiIsInR5cCI6IkpXVCJ9.eyJzdWIiOnsiaWQiOiIwZDhlODc5MS0yZmM4L
TQ3YTctYjk5MC02MmQ5YzRmMzA3N2QiLCJ1c2VySWQiOiJmZTY2OTNhNC1iMWJlLTQ1ODQtYmZj
YS1hNGJmZDVhNGE4ZTA..... _4JX9HtoG2K3889J9myXeD2gZAObnpWBrLY1A4AA", 
 "token_type": "Bearer" 
}
```
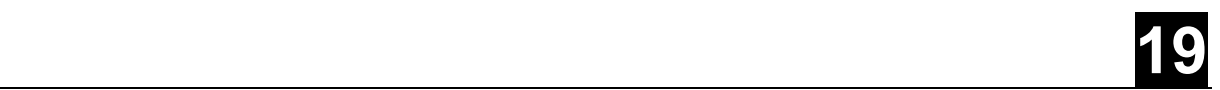

### 4.5 WS Ocorrência

O módulo de ocorrência permitirá ao usuário consultar e registrar afastamento dos servidores, exatamente como é feito atualmente pelo módulo Órgão do Siapenet. As permissões que o usuário assinante da requisição deve ter são as mesmas do Siapenet. Ou seja, só poderá acessar a funcionalidade os usuários devidamente habilitados no Senha-Rede (mesmas habilitações para operação no Siapenet).

As seguintes operações estão disponíveis no módulo de Afastamento do WS Siape:

#### 4.5.1 Consultar Ocorrência

Permite ao usuário consultar os afastamentos de um servidor.

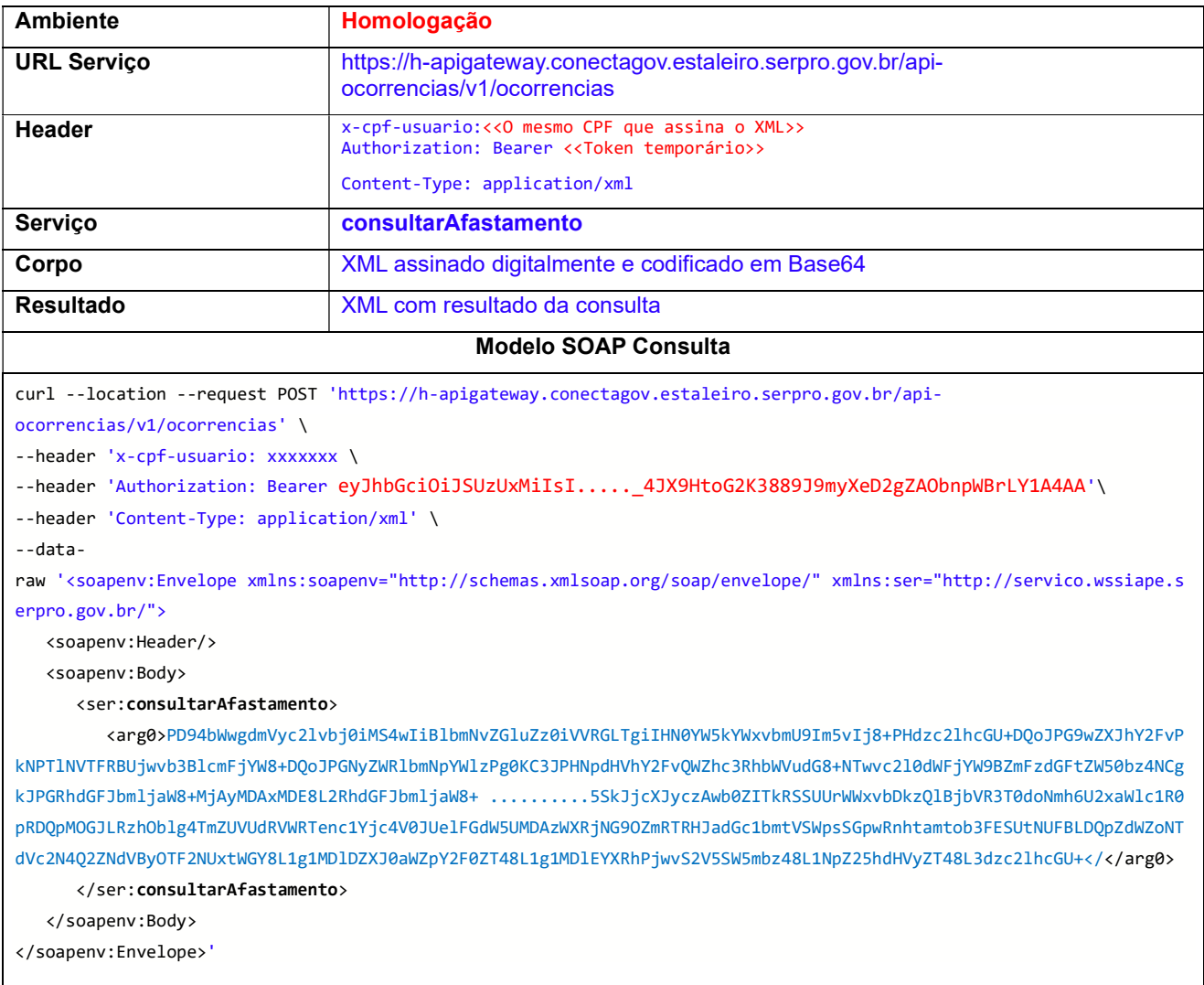

#### Informações dos serviços

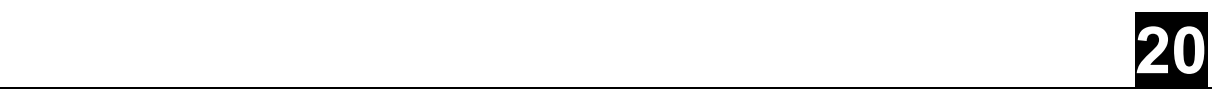

#### Estrutura do XML Consulta

O XML de entrada deverá ter a estrutura conforme a tabela abaixo:

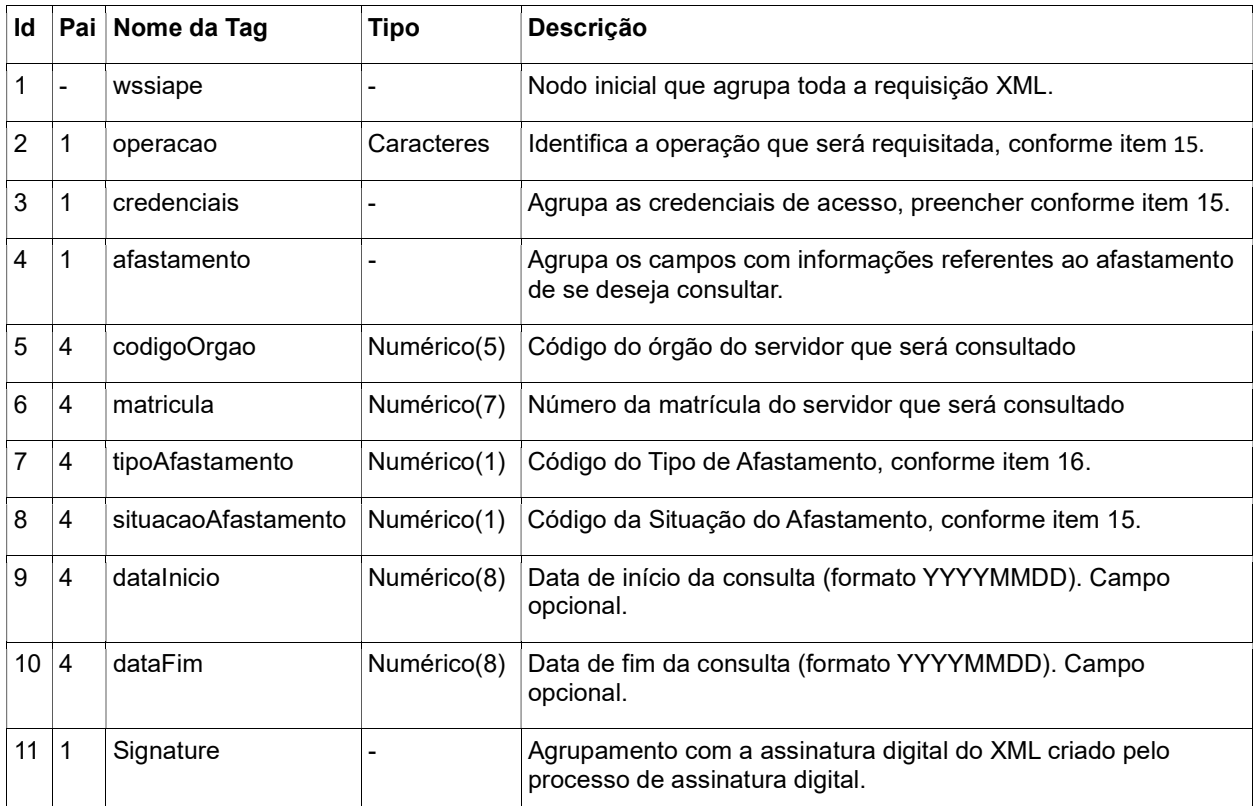

#### Modelo de XML para consulta

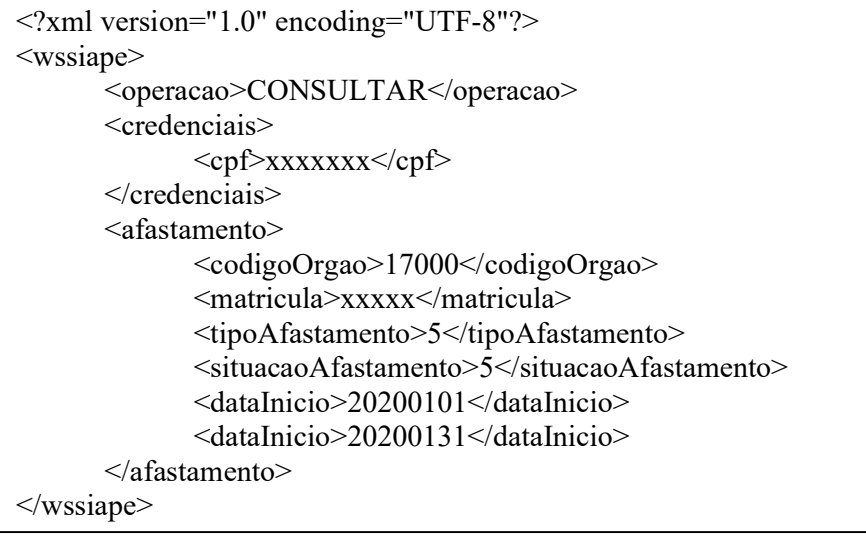

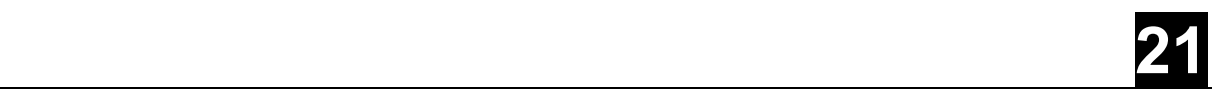

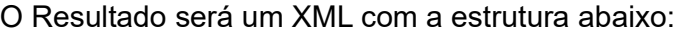

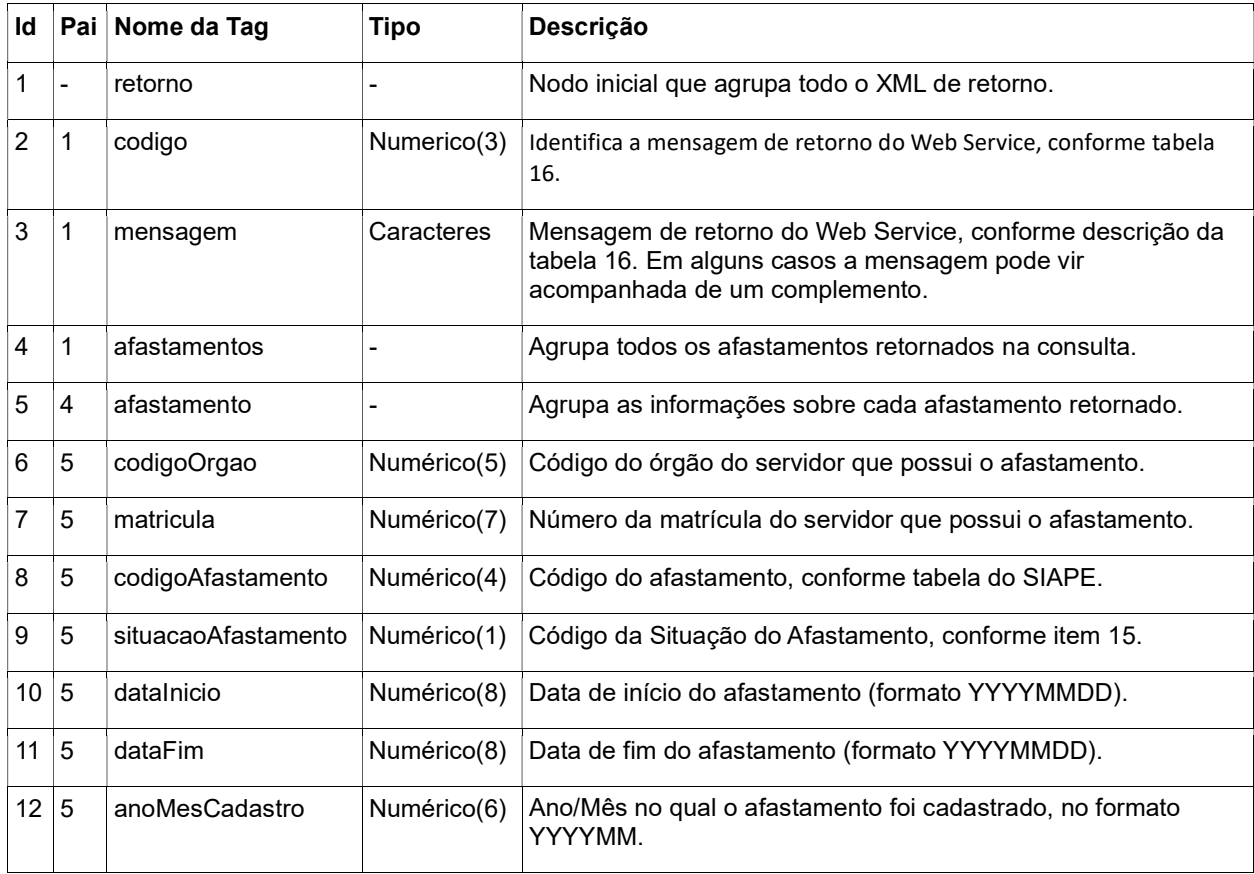

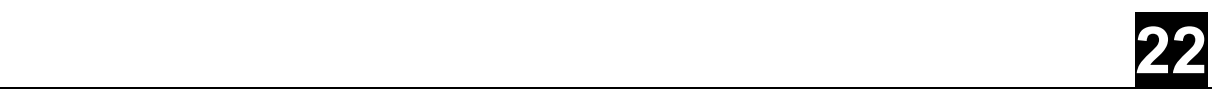

#### 4.5.2 Incluir Ocorrência

Permite ao usuário incluir um afastamento de um servidor.

#### Informações dos serviços

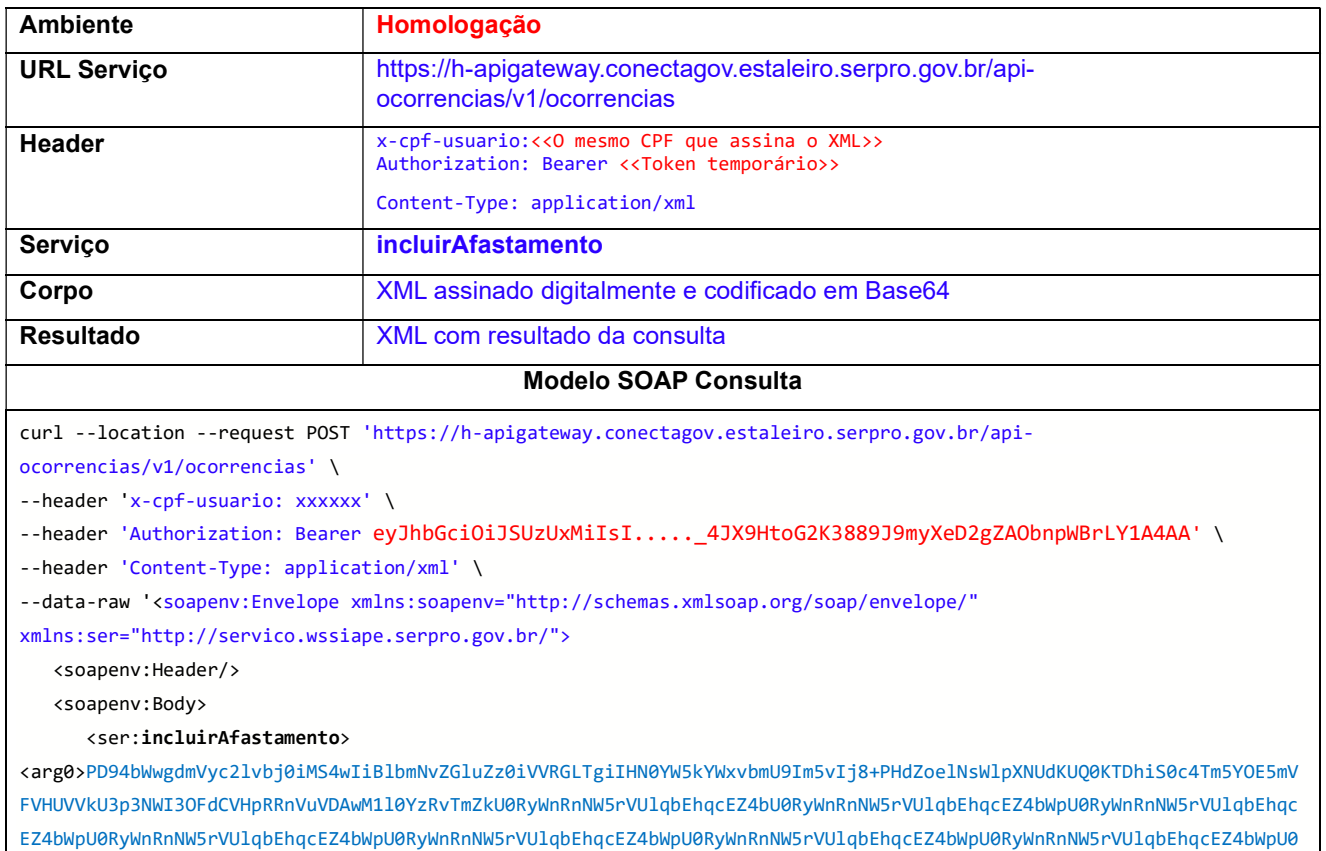

RyWnRnNW5rVUlqbEhqcEZ4bWpU0RyWnRnNW5rVUlqbEhqcEZ4bWpU0RyWnRnNW5rVUlqbEhqcEZ4bWpU0RyWnRnNW5rVUlqbEhqcEZ4bWpU0RyWnRnNW 5rVUlqbEhqcEZ4bWpU0RyWnRnNW5rVUlqbEhqcEZ4bWpU0RyWnRnNW5rVUlqbEhqcEZ4bWpU0RyWnRnNW5rVUlqbEhqcEZ4bWpU0RyWnRnNW5rVUlqbE hqcEZ4bWpU0RyWnRnNW5rVUlqbEhqcEZ4bWpU0RyWnRnNW5rVUlqbEhqcEZ4bWpU0RyWnRnNW5rVUlqbEhqcEZ4bWpU0RyWnRnNW5rVUlqbEhqcEZ4bW pU0RyWnRnNW5rVUlqbEhqcEZ4bWpU0RyWnRnNW5rVUlqbEhqcEZ4bWpU0RyWnRnNW5rVUlqbEhqcEZ4bWpU0RyWnRnNW5rVUlqbEhqcEZ4bWpU0RyWnR nNW5rVUlqbEhqcEZ4bWpU0RyWnRnNW5rVUlqbEhqcEZ4bWpWpraG9xRElLTVBQSw0KWXVmaDU3VXNjeENmTXVQcjkxdjVMbVhmPC9YNTA5Q2VydGlmaW NhdGU+PC9YNTA5RGF0YT48L0tleUluZm8+PC9TaWduYXR1cmU+PC93c3NpYXBlPg==</arg0>

</ser:incluirAfastamento>

 </soapenv:Body> </soapenv:Envelope>'

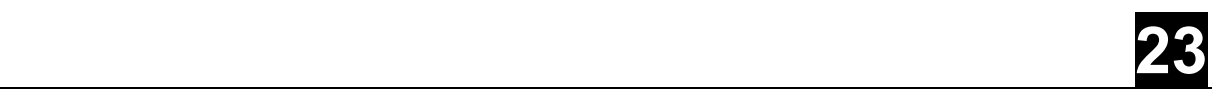

#### Estrutura do XML Inclusão

O XML de entrada deverá ter a estrutura conforme a tabela abaixo:

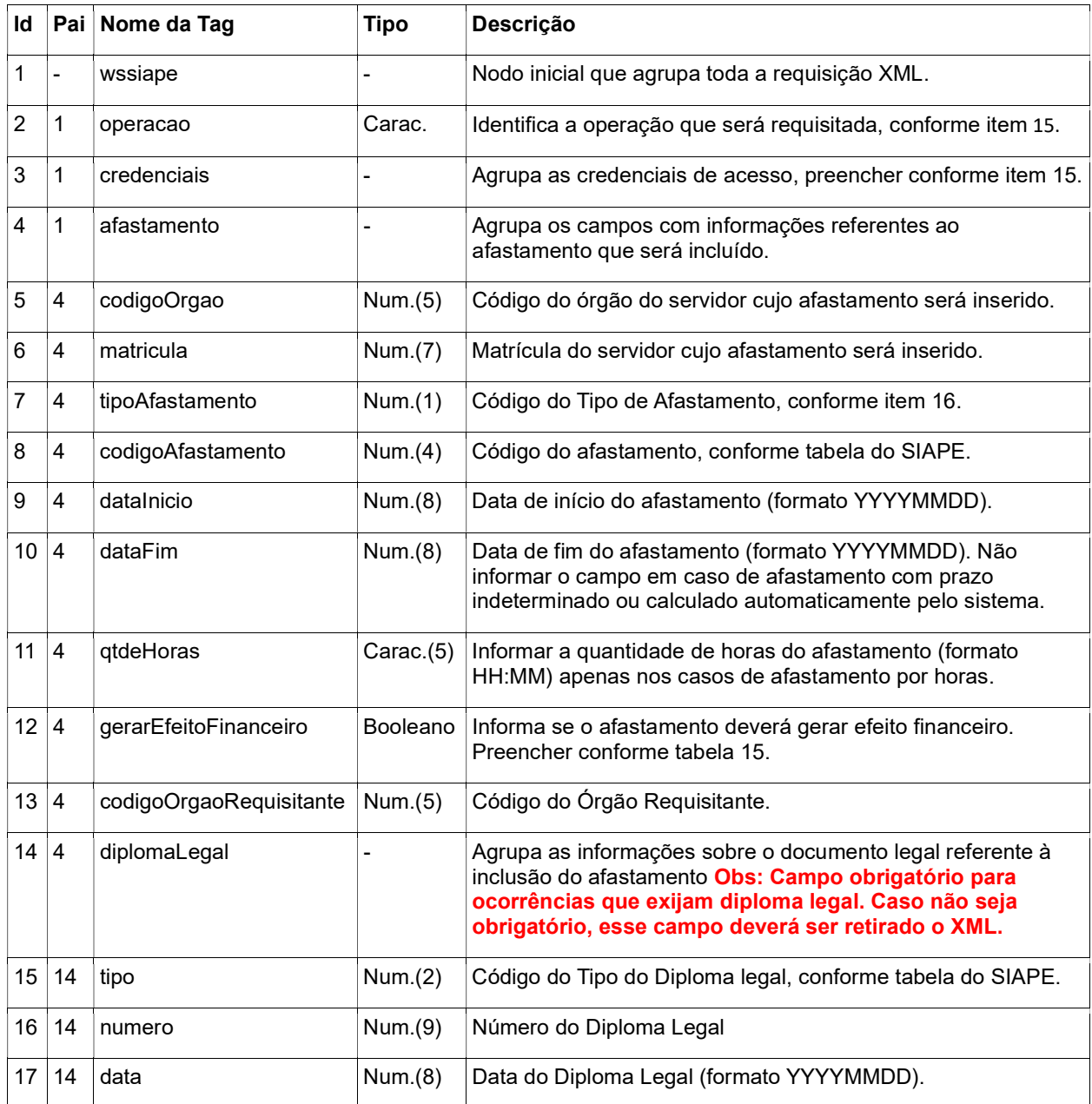

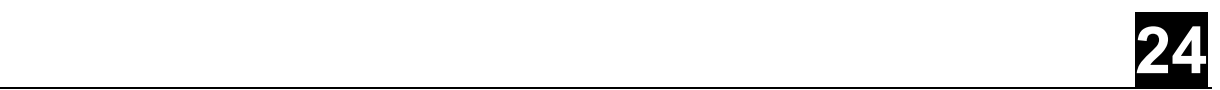

#### Modelo de XML para inclusão

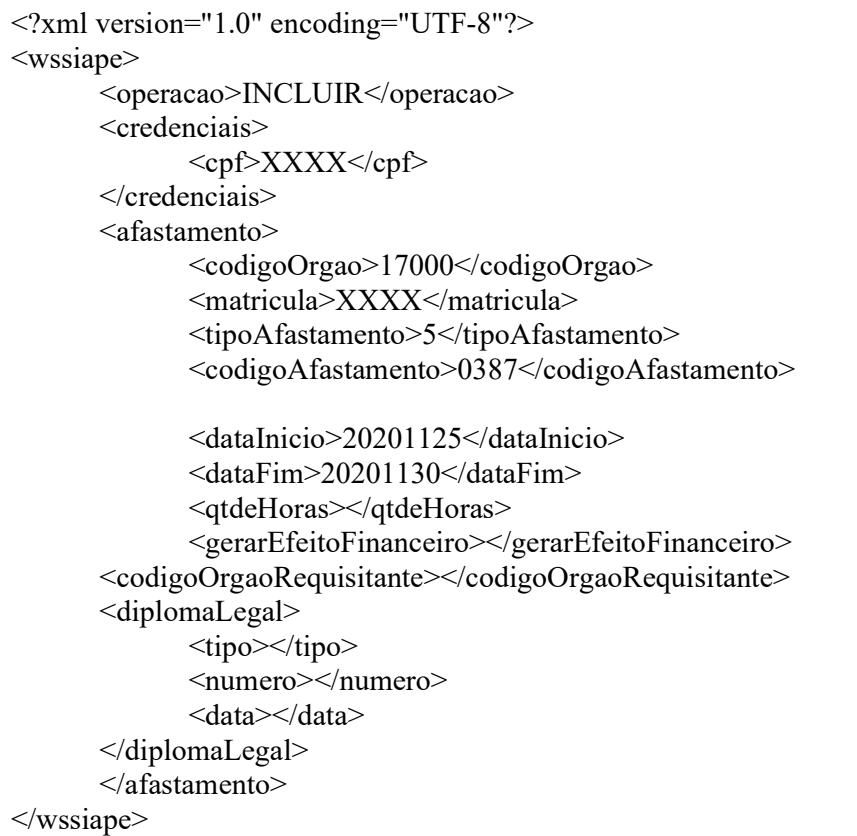

O Resultado será um XML com a estrutura abaixo:

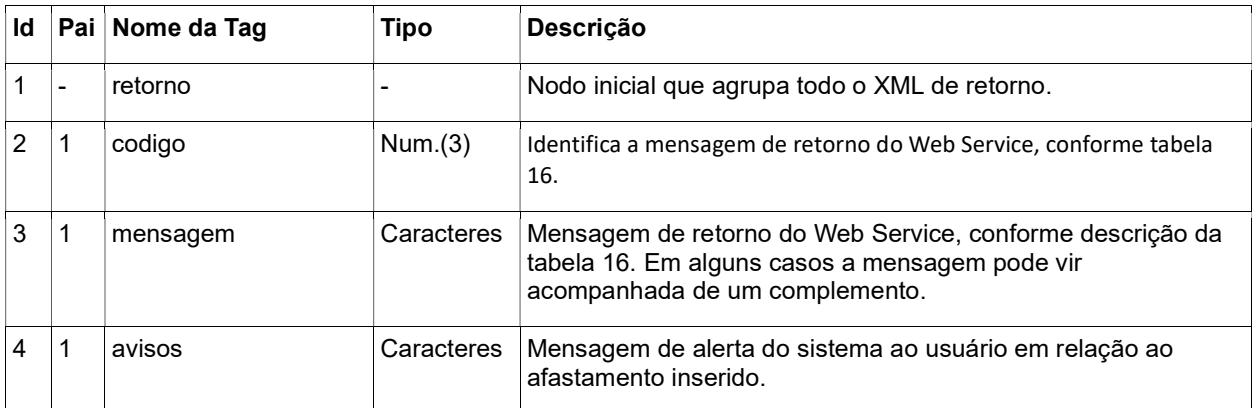

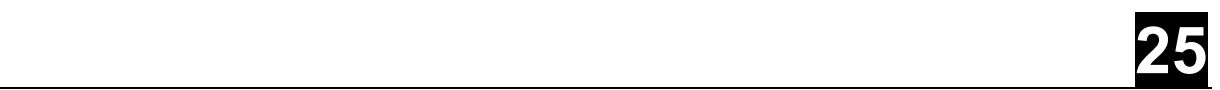

#### 4.5.3 Encerrar Ocorrência

Permite ao usuário encerrar um afastamento de um servidor, isto é, definir uma "data fim" para o afastamento.

Observações:

- O encerramento só é possível para situação "Vigente".
- O encerramento só permite reduzir a data fim já definida (quando já existe a Data fim).

#### Informações dos serviços

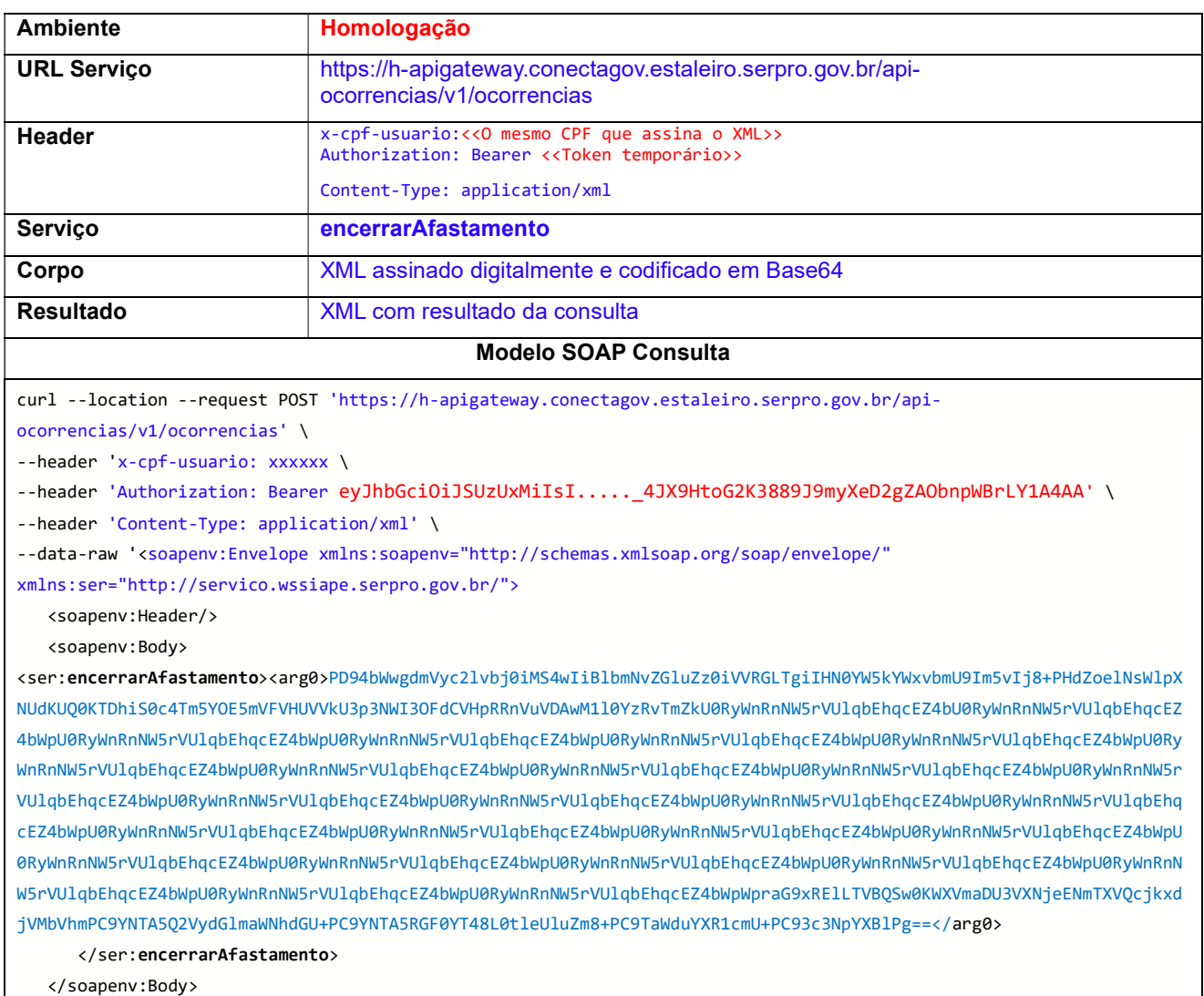

</soapenv:Envelope>'

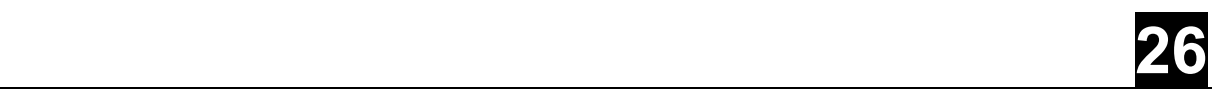

#### Estrutura do XML Encerrar

O XML de entrada deverá ter a estrutura conforme a tabela abaixo:

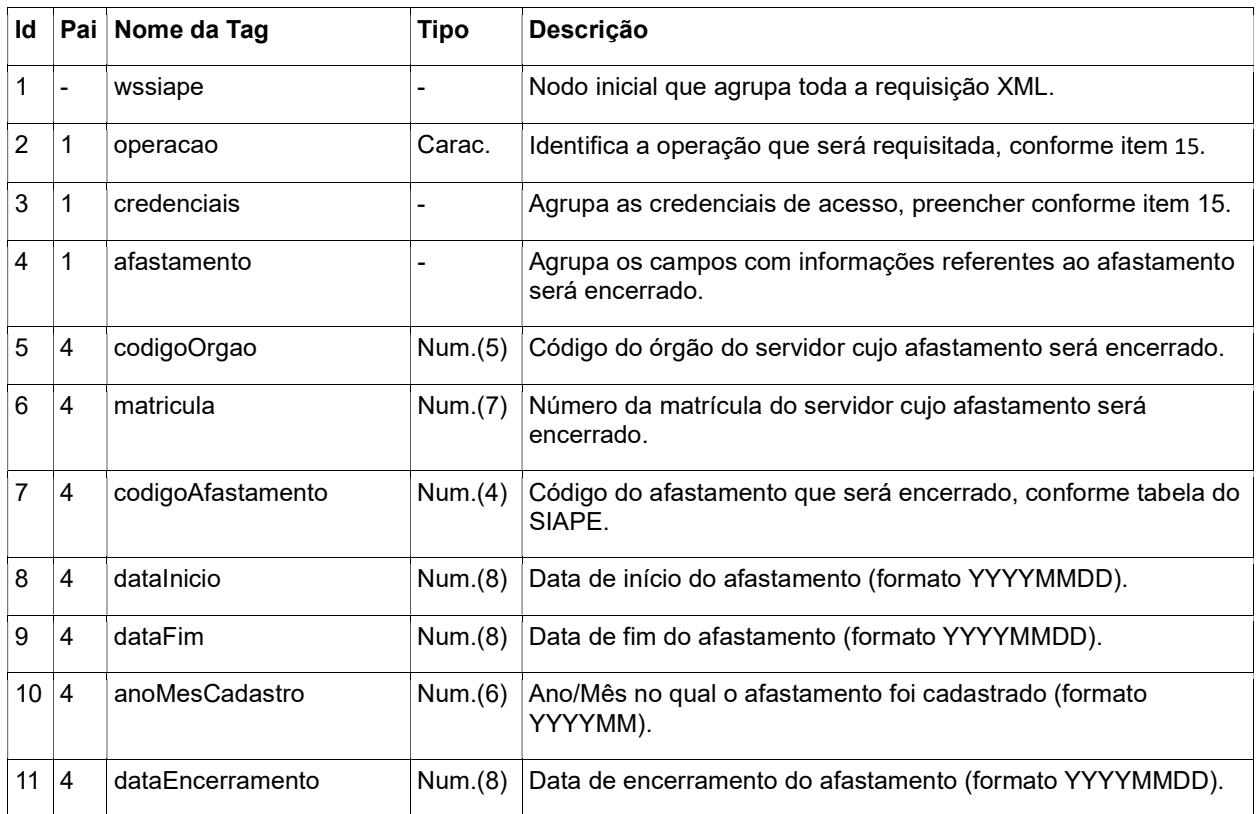

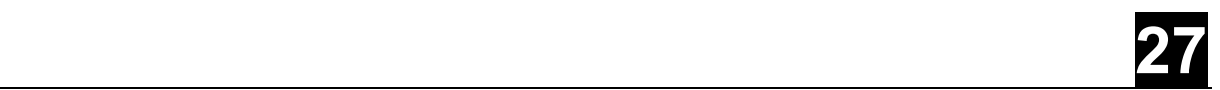

#### Modelo de XML para Encerrar

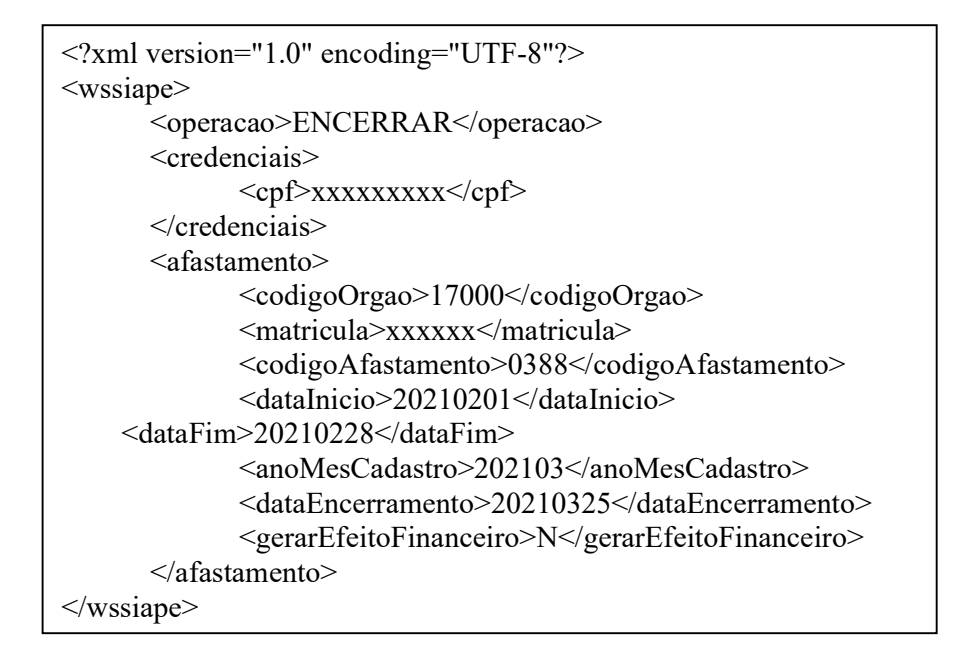

O Resultado será um XML com a estrutura abaixo:

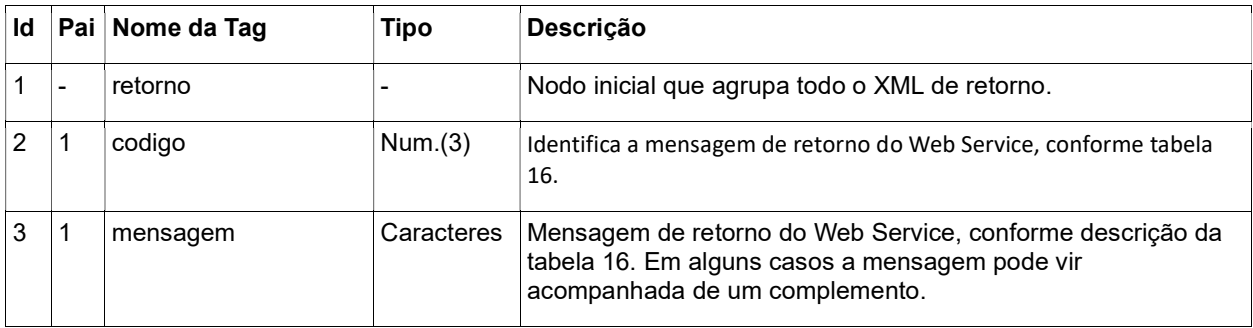

# 28

#### 4.5.4 Cancelar Ocorrência

Permite ao usuário cancelar um ou todos os períodos de afastamento de um servidor. Esse processo modifica a situação do afastamento e no caso de cancelamento de um afastamento inserido no ano/mês de pagamento atual, o afastamento é excluído efetivamente do sistema.

Observações:

- Quando é realizado um cancelamento vigente, este será excluído.
- Quando é realizado um cancelamento Concluído, a situação ficará como "Cancelado".

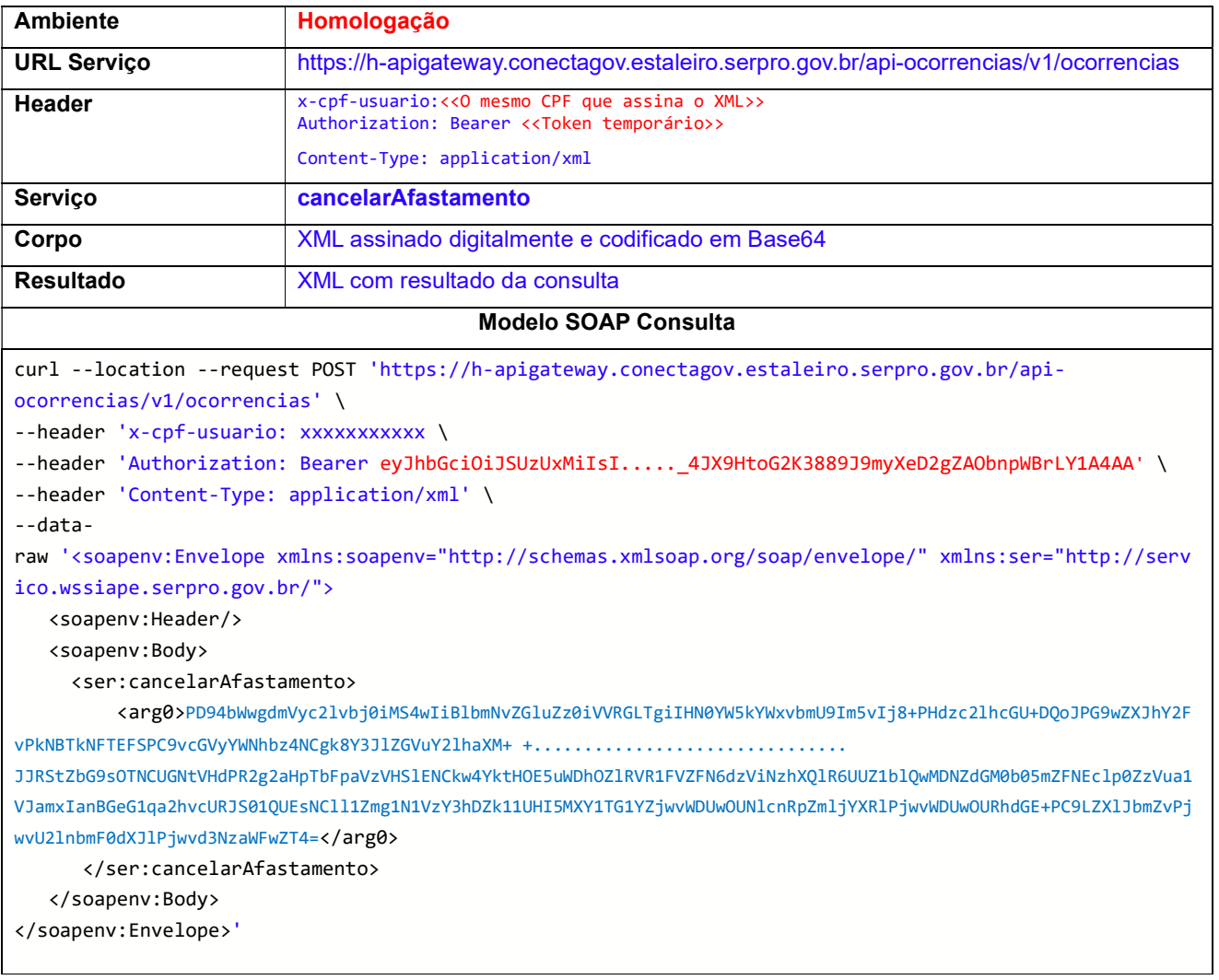

#### Informações dos serviços

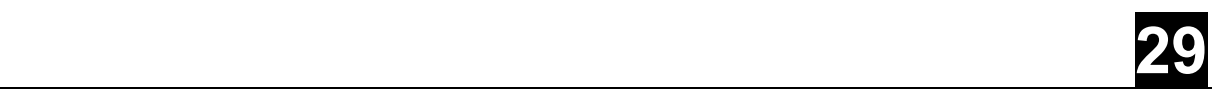

#### Estrutura do XML Cancelar

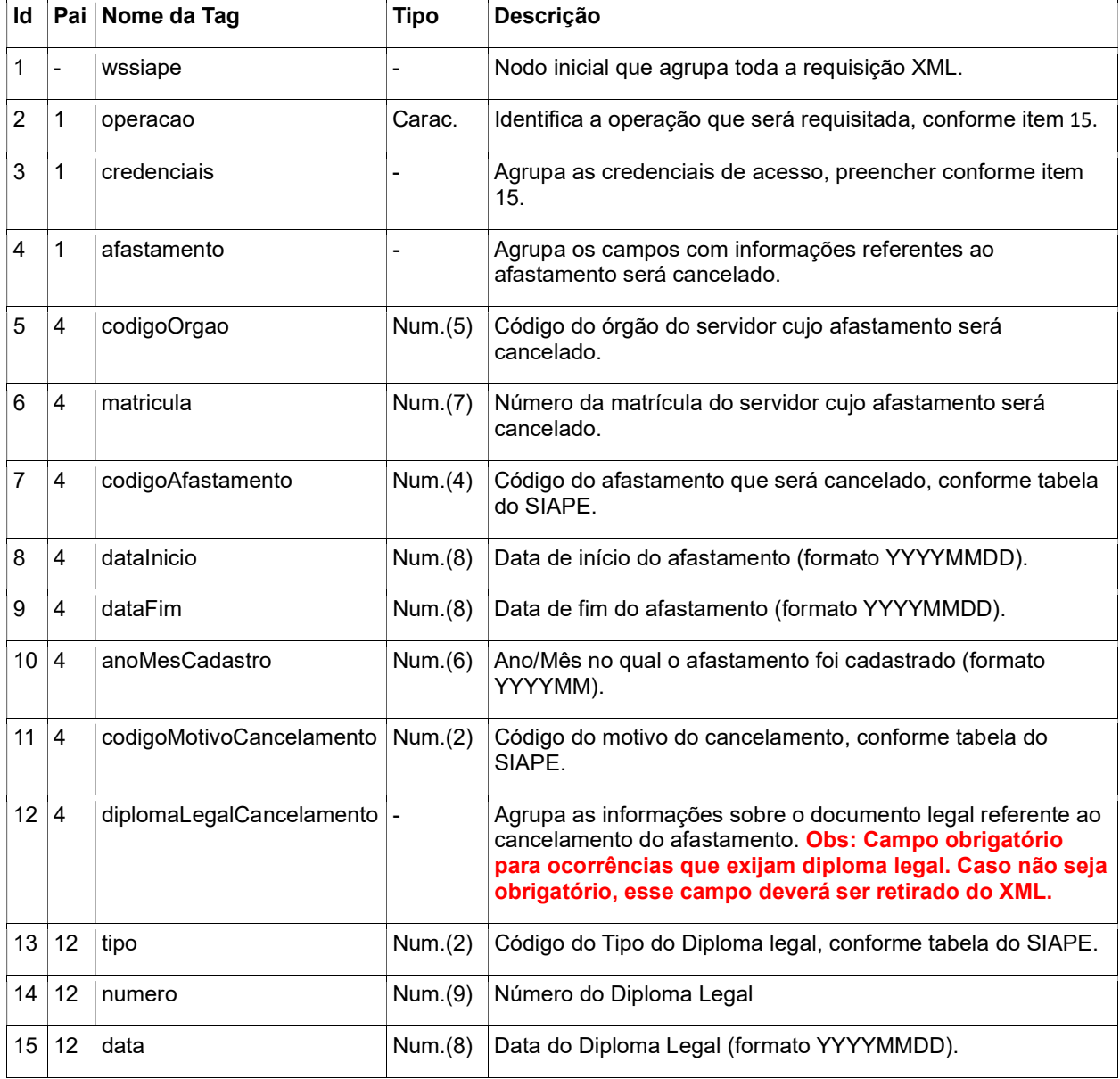

#### O XML de entrada deverá ter a estrutura conforme a tabela abaixo:

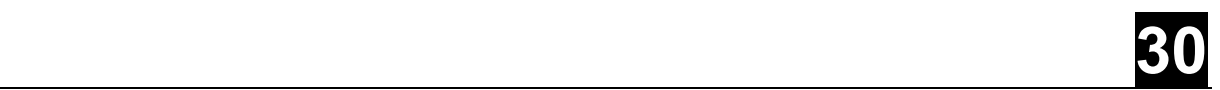

#### Modelo de XML para Cancelar

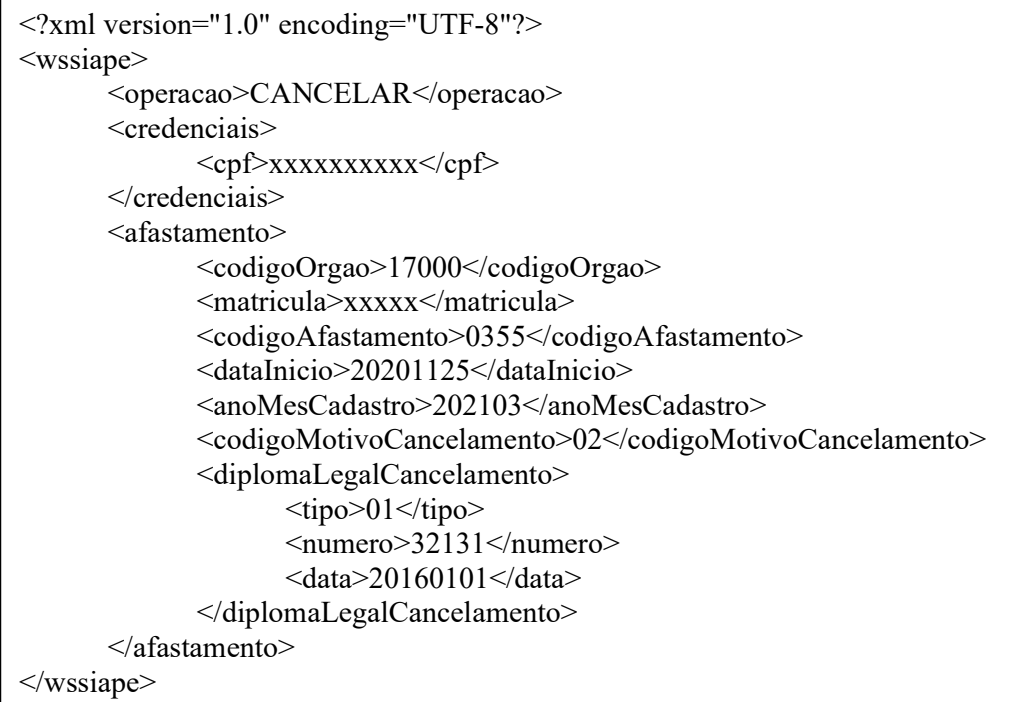

O Resultado será um XML com a estrutura abaixo:

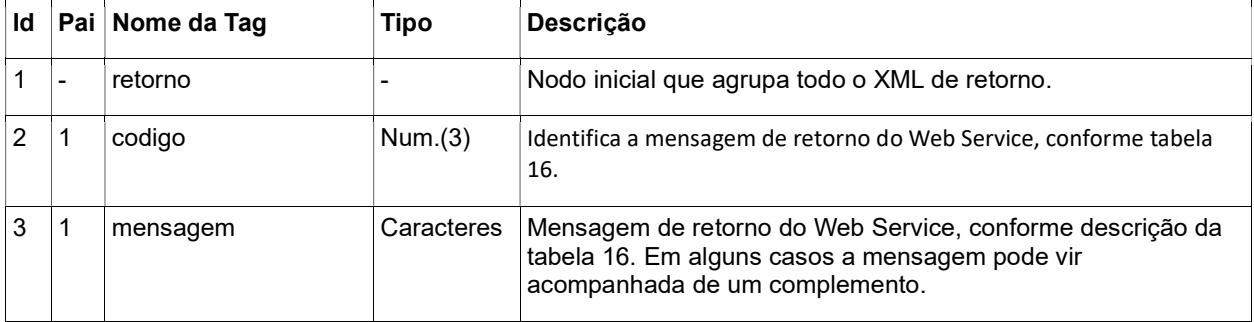

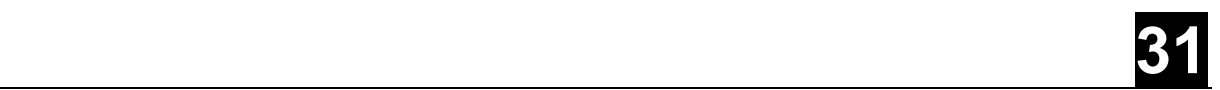

#### 4.5.5 Desfazer Cancelamento da Ocorrência

Permite ao usuário desfazer o cancelamento de um afastamento. Só é possível desfazer se o afastamento não tiver sido excluído na operação de cancelamento.

#### Observação:

 Só é possível desfazer o cancelamento para situação como "Concluído".

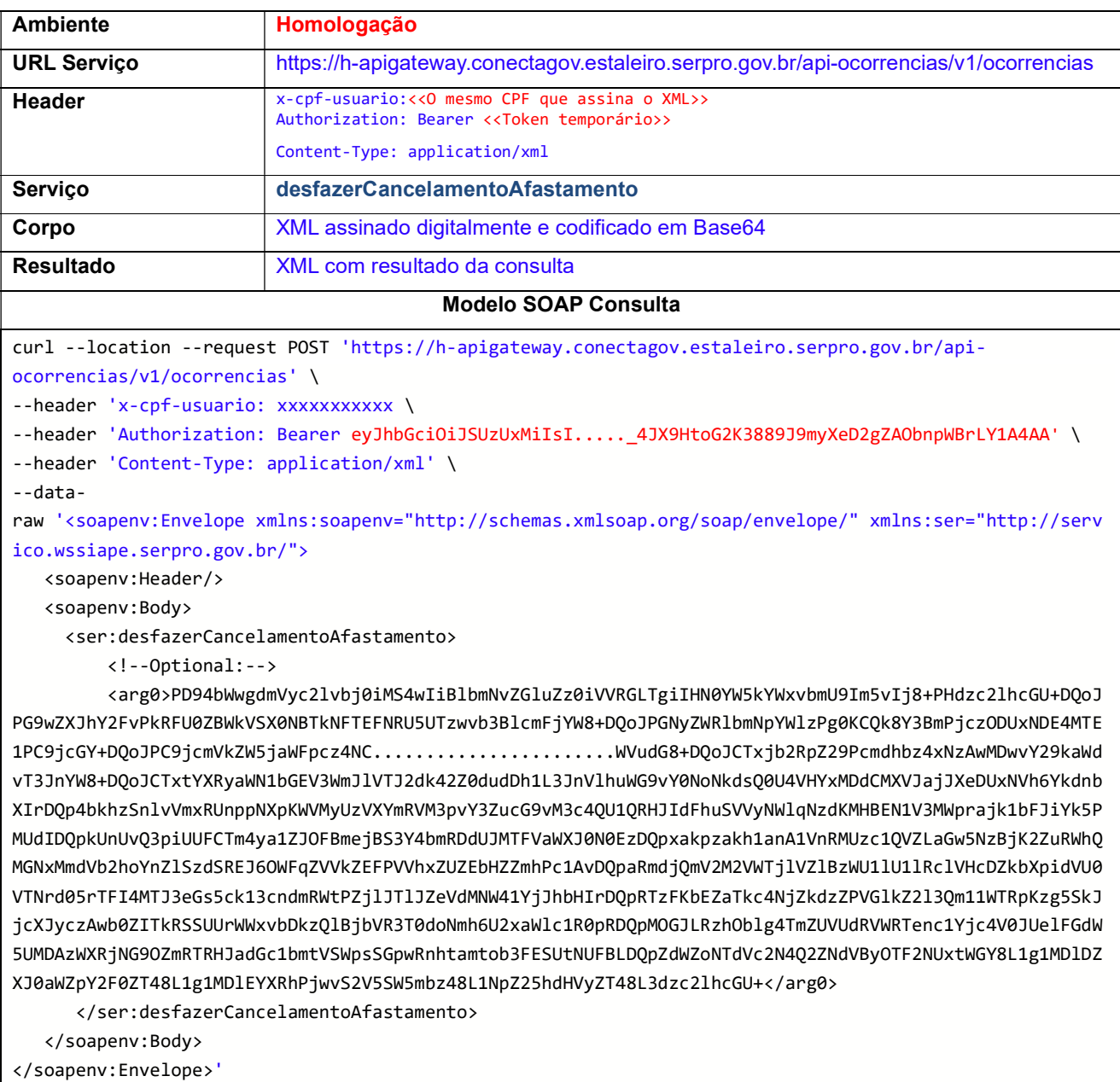

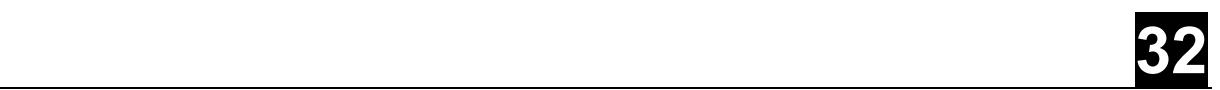

#### Estrutura do XML Cancelar

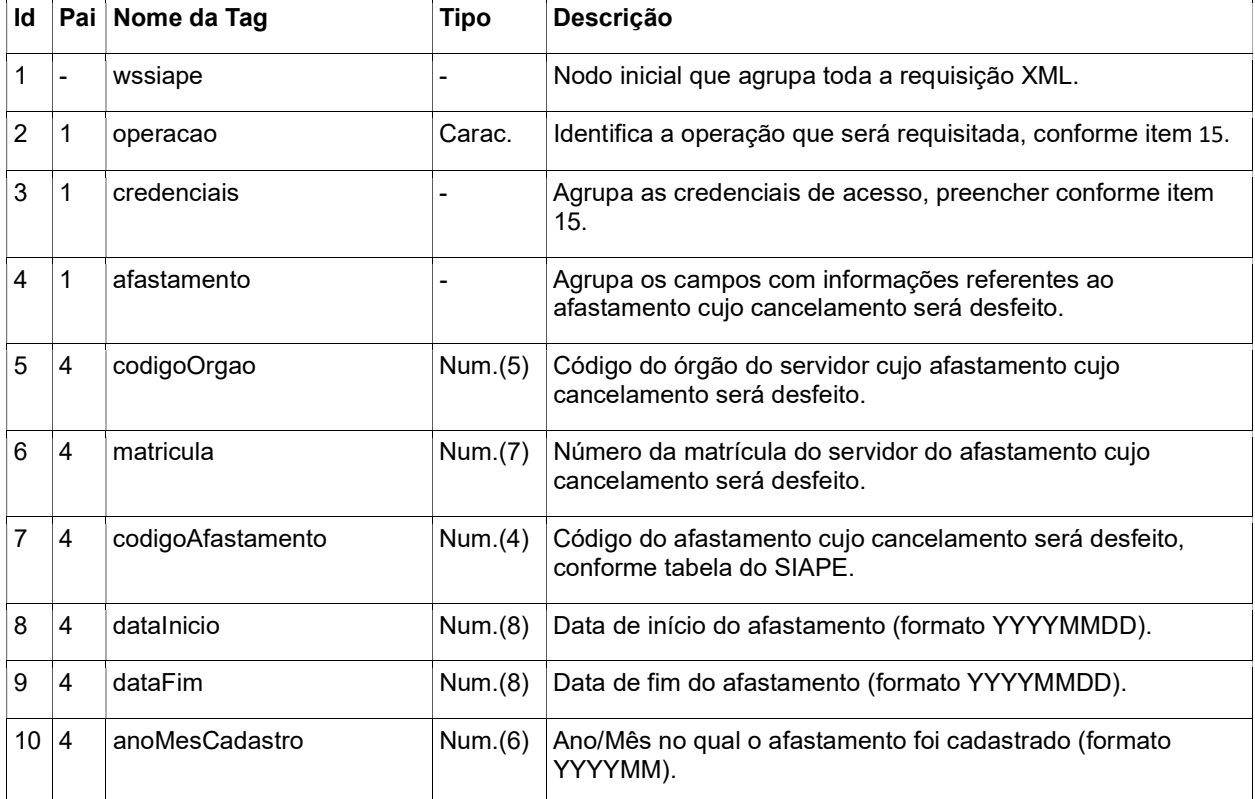

#### O XML de entrada deverá ter a estrutura conforme a tabela abaixo:

#### Modelo de XML para Desfazer Cancelar

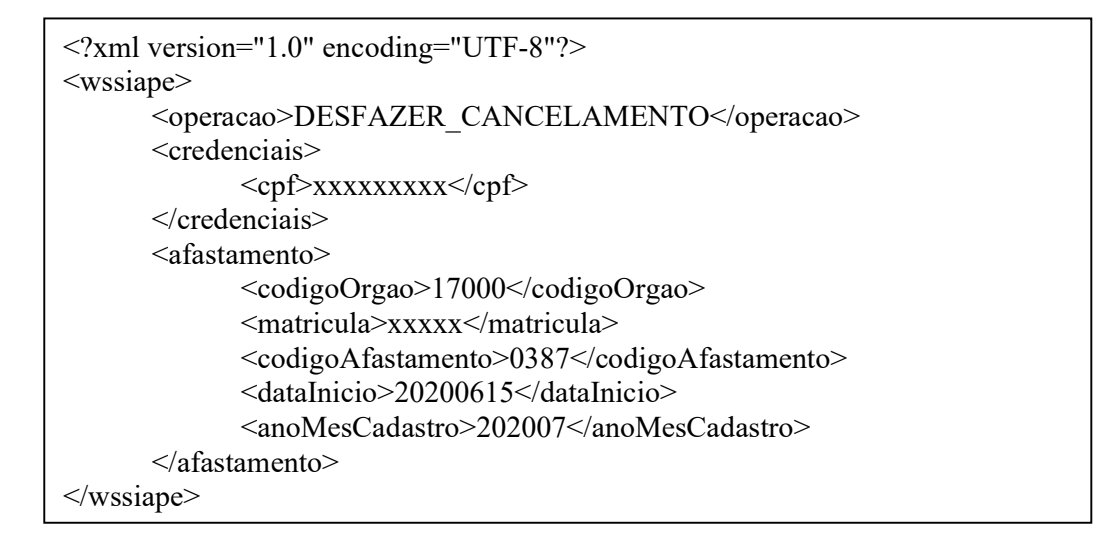

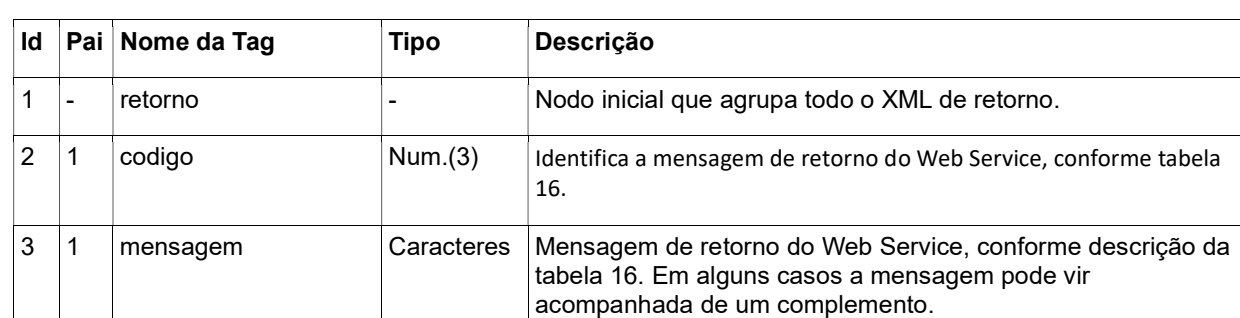

O Resultado será um XML com a estrutura abaixo:

### 4.6 Esquemas

Anexo a este guia temos um conjunto de arquivos com a definição dos esquemas XML que especificam detalhadamente os valores esperados pelo Web Service, tanto para envio quanto o XML de retorno. Esses arquivos são:

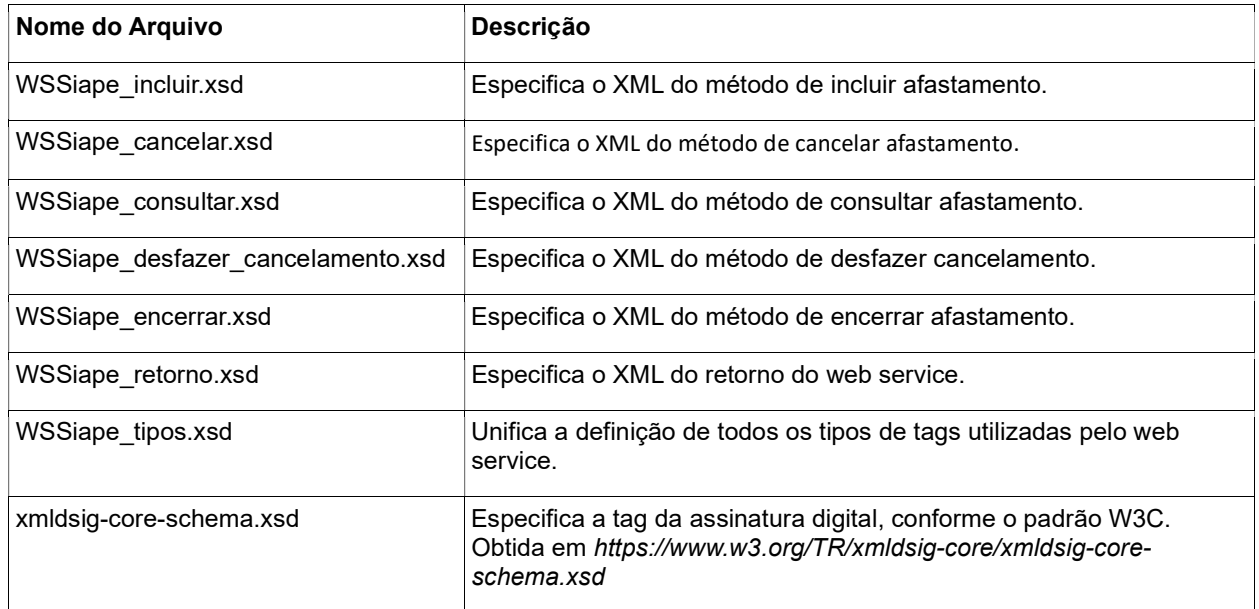

### 4.7 Manuais complementares

O SERPRO disponibilizou uma série de documentos, manuais, modelos, plugins para assinatura de XML com Certificado Digital, bem como exemplos para uso da API. As informações podem ser encontradas no link:

https://serprodrive.serpro.gov.br/s/B4MKetez8sWtQ4x

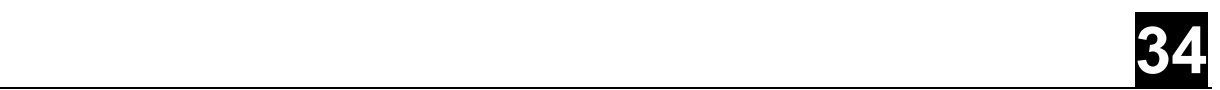

# REFERÊNCIAS

BRASIL. Presidência da República. Casa Civil. Subchefia para Assuntos Jurídicos. Decreto nº 1867, de 17 de abril de 1996. Dispõe sobre instrumento de registro de assiduidade e pontualidade dos servidores públicos federais da Administração Pública Federal direta, autárquica e fundacional, e dá outras providências. Disponível em: < http://www.planalto.gov.br/ccivil\_03/decreto/D1867.htm#:~:text=DECRETO%20N%C2%B A%201.867%2C%20DE%2017,fundacional%2C%20e%20d%C3%A1%20outras%20provi d%C3%AAncias.>. Acesso em: 03/02/2021.

\_\_\_\_\_. Ministério da Economia. Secretaria de Gestão e Desempenho Pessoal. INTRUÇÃO NORMATIVA SGP Nº 02, de 12 de setembro de 2018. Estabelece orientação, critérios e procedimentos gerais a serem observados pelos órgãos e entidades integrantes do Sistema de Pessoal Civil da Administração Federal - Sipec. Disponível em: < https://www.in.gov.br/materia/-/asset\_publisher/Kujrw0TZC2Mb/content/id/40731752/do1- 2018-09-13-instrucao-normativa-n-2-de-12-de-setembro-de-2018-40731584>. Acesso em: 03/02/2021.

. Ministério da Economia. Secretaria de Gestão e Desempenho Pessoal. INTRUÇÃO NORMATIVA SGP/SEDGG/ME Nº 125, de 03 de dezembro de 2020. Altera a Instrução Normativa SGP nº 2, de 12 de setembro de 2018, que estabelece orientação, critérios e procedimentos gerais a serem observados pelos órgãos e entidades integrantes do Sistema de Pessoal Civil da Administração Federal - SIPEC, quanto à jornada de trabalho de que trata o art. 19 da Lei nº 8.112, de 11 de dezembro de 1990, regulamentado pelo Decreto nº 1.590, de 10 de agosto de 1995, e pelo Decreto nº 1.867, de 17 de abril de 1996, que dispõem sobre o controle de frequência e a compatibilidade de horários na acumulação remunerada de cargos, empregos e funções, aplicáveis aos servidores públicos em exercício nos órgãos e entidades integrantes da Administração Pública Federal direta, autárquica e fundacional. Disponível em: < https://www.in.gov.br/en/web/dou/-/instrucaonormativa-sgp/sedgg/me-n-125-de-3-de-dezembro-de-2020-294325234>. Acesso em: 03/02/2021.

\_\_\_\_.Serviço Federal de Processamento de Dados-SERPRO. Manuais API Afastamento. Disponível em: <https://serprodrive.serpro.gov.br/s/B4MKetez8sWtQ4x>. Acesso em: 01/03/2021.

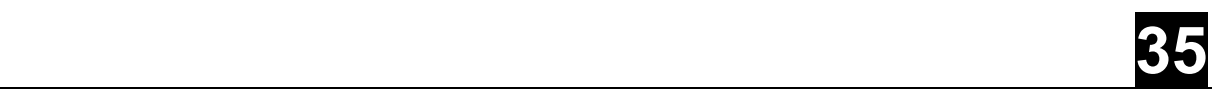

# Anexo I – Códigos disponíveis para API-**Ocorrência**

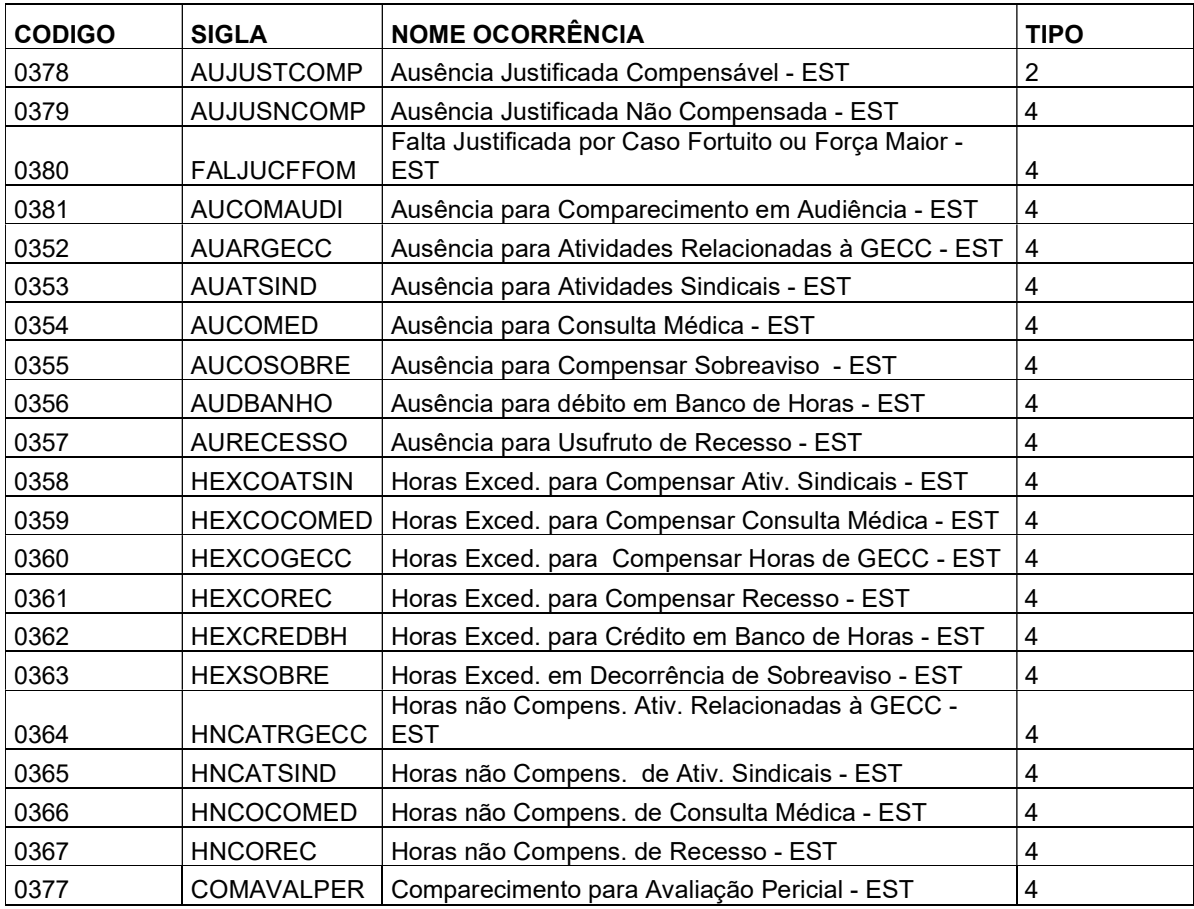